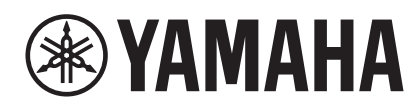

# **HARMONY DIRECTOR™HD-300**

**Owner's Manual Mode d'emploi Manual de instrucciones Benutzerhandbuch**

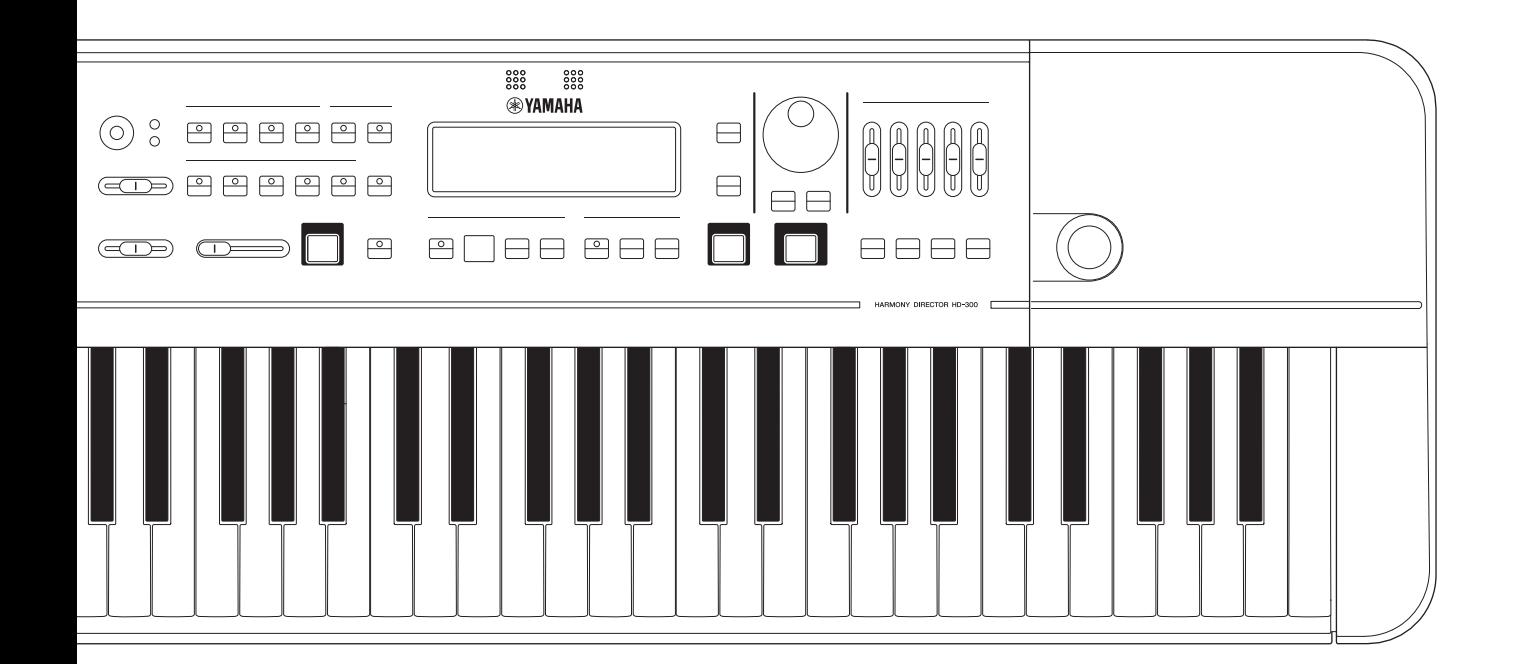

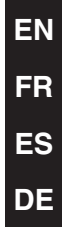

## **FCC INFORMATION (U.S.A.)**

- **1. IMPORTANT NOTICE: DO NOT MODIFY THIS UNIT!** This product, when installed as indicated in the instructions contained in this manual, meets FCC requirements. Modifications not expressly approved by Yamaha may void your authority, granted by the FCC, to use the product.
- **2. IMPORTANT:** When connecting this product to accessories and/or another product use only high quality shielded cables. Cable/s supplied with this product MUST be used. Follow all installation instructions. Failure to follow instructions could void your FCC authorization to use this product in the USA.
- **3. NOTE:** This product has been tested and found to comply with the requirements listed in FCC Regulations, Part 15 for Class "B" digital devices. Compliance with these requirements provides a reasonable level of assurance that your use of this product in a residential environment will not result in harmful interference with other electronic devices. This equipment generates/uses radio frequencies and, if not installed and used according to the instructions found in the users manual, may cause interference harmful to the operation of other electronic devices. Compliance with FCC regulations does not guarantee that interference will not

occur in all installations. If this product is found to be the source of interference, which can be determined by turning the unit "OFF" and "ON", please try to eliminate the problem by using one of the following measures:

Relocate either this product or the device that is being affected by the interference.

Utilize power outlets that are on different branch (circuit breaker or fuse) circuits or install AC line filter/s.

In the case of radio or TV interference, relocate/reorient the antenna. If the antenna lead-in is 300 ohm ribbon lead, change the lead-in to co-axial type cable.

If these corrective measures do not produce satisfactory results, please contact the local retailer authorized to distribute this type of product. If you can not locate the appropriate retailer, please contact Yamaha Corporation of America, 6600 Orangethorpe Ave, Buena Park, CA90620, USA

The above statements apply ONLY to those products distributed by Yamaha Corporation of America or its subsidiaries.

\* This applies only to products distributed by Yamaha Corporation of America. (class B)

### **COMPLIANCE INFORMATION STATEMENT (Supplier's declaration of conformity procedure)**

Responsible Party: Yamaha Corporation of America Address: 6600 Orangethorpe Ave., Buena Park, Calif. 90620 Telephone: 714-522-9011

Type of Equipment: HARMONY DIRECTOR

Model Name: HD-300

This device complies with Part 15 of the FCC Rules.

Operation is subject to the following two conditions: 1) this device may not cause harmful interference, and

2) this device must accept any interference received including interference that may cause undesired operation.

\* This applies only to products distributed by Yamaha Corporation of America.

(FCC SDoC)

The model number, serial number, power requirements, etc., may be found on or near the name plate, which is at the bottom of the unit. You should note this serial number in the space provided below and retain this manual as a permanent record of your purchase to aid identification in the event of theft.

**Model No.** 

**Serial No.**

(bottom\_en\_01)

## **Verbraucherinformation zur Sammlung und Entsorgung alter Elektrogeräte und benutzter Batterien**

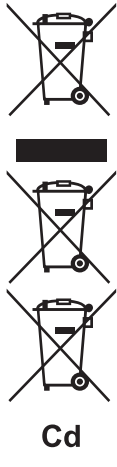

Befinden sich diese Symbole auf den Produkten, der Verpackung und/oder beiliegenden Unterlagen, so sollten benutzte elektrische Geräte und Batterien nicht mit dem normalen Haushaltsabfall entsorgt werden. In Übereinstimmung mit Ihren nationalen Bestimmungen bringen Sie alte Geräte und benutzte Batterien bitte zur fachgerechten Entsorgung, Wiederaufbereitung und Wiederverwendung zu den entsprechenden Sammelstellen. Durch die fachgerechte Entsorgung der Elektrogeräte und Batterien helfen Sie, wertvolle Ressourcen zu schützen, und verhindern mögliche negative Auswirkungen auf die menschliche Gesundheit und die Umwelt, die andernfalls durch unsachgerechte Müllentsorgung auftreten könnten. Für weitere Informationen zum Sammeln und Wiederaufbereiten alter Elektrogeräte und Batterien kontaktieren Sie bitte Ihre örtliche Stadt- oder Gemeindeverwaltung, Ihren Abfallentsorgungsdienst oder die Verkaufsstelle der Artikel. **Information für geschäftliche Anwender in der Europäischen Union:** Wenn Sie Elektrogeräte ausrangieren möchten, kontaktieren Sie bitte Ihren Händler oder Zulieferer für weitere Informationen. **Entsorgungsinformation für Länder außerhalb der Europäischen Union:** Diese Symbole gelten nur innerhalb der Europäischen Union. Wenn Sie solche Artikel ausrangieren möchten, kontaktieren Sie bitte Ihre örtlichen Behörden oder Ihren Händler und fragen Sie nach der sachgerechten Entsorgungsmethode.

**Anmerkung zum Batteriesymbol (untere zwei Symbolbeispiele):** Dieses Symbol kann auch in Kombination mit einem chemischen Symbol verwendet werden. In diesem Fall entspricht dies den Anforderungen der EU-Batterierichtlinie zur Verwendung chemischer Stoffe.

(weee\_battery\_eu\_de\_02)

# **VORSICHTSMASSNAHMEN**

## <span id="page-3-0"></span>*BITTE SORGFÄLTIG DURCHLESEN, EHE SIE FORTFAHREN*

Bitte heben Sie dieses Handbuch an einem sicheren und leicht zugänglichen Ort auf, um später wieder darin nachschlagen zu können.

## **Für den Netzadapter**

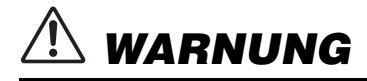

- Dieser Netzadapter ist ausschließlich zur Verwendung mit elektronischen Musikinstrumenten von Yamaha vorgesehen. Verwenden Sie ihn nicht für andere Zwecke.
- Nur für den Gebrauch in Innenräumen. Nicht in feuchter Umgebung verwenden.

# *VORSICHT*

• Achten Sie beim Aufstellen darauf, dass die verwendete Netzsteckdose leicht erreichbar ist. Sollten Probleme auftreten oder es zu einer Fehlfunktion kommen, schalten Sie das Instrument sofort aus und ziehen Sie den Netzadapter aus der Netzsteckdose. Bedenken Sie, dass, wenn der Netzadapter an der Netzsteckdose angeschlossen ist, das Instrument auch im ausgeschalteten Zustand geringfügig Strom verbraucht. Falls Sie das Instrument für längere Zeit nicht nutzen möchten, sollten Sie unbedingt das Netzkabel aus der Steckdose ziehen.

## **Für das Instrument**

# *WARNUNG*

**Beachten Sie stets die nachstehend aufgelisteten Vorsichtsmaßnahmen, um mögliche schwere Verletzungen oder sogar tödliche Unfälle infolge eines elektrischen Schlags, von Kurzschlüssen, Feuer oder anderen Gefahren zu vermeiden. Zu diesen Vorsichtsmaßnahmen gehören die folgenden Punkte, die jedoch keine abschließende Aufzählung darstellen:**

### **Stromversorgung/Netzadapter**

- Verlegen Sie das Netzkabel nicht in der Nähe von Wärmequellen wie Heizgeräten oder Radiatoren. Schützen Sie das Kabel außerdem vor übermäßigem Verknicken oder anderen Beschädigungen und stellen Sie keine schweren Gegenstände darauf ab.
- Schließen Sie das Instrument nur an die auf ihm angegebene Netzspannung an. Die erforderliche Spannung ist auf dem Typenschild des Instruments aufgedruckt.
- Verwenden Sie ausschließlich den angegebenen Adapter ([Seite](#page-39-0) 40). Die Verwendung eines nicht adäquaten Adapters kann zu einer Beschädigung oder Überhitzung des Instruments führen.
- Überprüfen Sie regelmäßig den Zustand des Netzsteckers, und entfernen Sie Schmutz oder Staub, der sich eventuell darauf angesammelt hat.

## **Öffnen verboten!**

• Dieses Instrument enthält keine vom Anwender zu wartenden Teile. Versuchen Sie nicht, das Instrument zu öffnen oder die inneren Komponenten zu entfernen oder auf irgendeine Weise zu ändern. Sollte einmal eine Fehlfunktion auftreten, so nehmen Sie es sofort außer Betrieb und lassen Sie es von einem qualifizierten Yamaha-Kundendiensttechniker prüfen.

## **Vorsicht mit Wasser**

- Achten Sie darauf, dass das Instrument nicht durch Regen nass wird, verwenden Sie es nicht in der Nähe von Wasser oder unter feuchten oder nassen Umgebungsbedingungen und stellen Sie auch keine Behälter (wie z. B. Vasen, Flaschen oder Gläser) mit Flüssigkeiten darauf, die heraus schwappen und in Öffnungen hineinfließen könnten. Wenn eine Flüssigkeit wie z. B. Wasser in das Instrument gelangt, schalten Sie sofort die Stromversorgung aus und ziehen Sie das Netzkabel aus der Steckdose. Lassen Sie das Instrument anschließend von einem qualifizierten Yamaha-Kundendiensttechniker überprüfen.
- Schließen Sie den Netzstecker niemals mit nassen Händen an oder ziehen Sie ihn heraus.

### **Brandschutz**

• Stellen Sie keine brennenden Gegenstände (z. B. Kerzen) auf dem Instrument ab. Ein brennender Gegenstand könnte umfallen und einen Brand verursachen.

## **Einflüsse auf elektromedizinische Geräte**

- Funkwellen können sich auf elektromedizinische Geräte auswirken.
	- Verwenden Sie dieses Gerät nicht in der Nähe medizinischer Geräte oder in Bereichen, in denen die Nutzung von Funkstrahlung verboten ist.
	- Halten Sie beim Verwenden dieses Produkts einen Mindestabstand von 15 cm zwischen dem Produkt und Personen mit Herzschrittmacher oder Defibrillator ein.

### **Batterien**

- Beachten Sie die folgenden Vorsichtsmaßnahmen. Bei Missachtung der Maßnahmen könnte es zu einer Explosion oder einem Brand kommen oder Batterieflüssigkeit auslaufen.
	- Manipulieren Sie Batterien nicht und nehmen Sie sie nicht auseinander.
	- Werfen Sie Batterien nicht ins Feuer.
	- Versuchen Sie niemals, Batterien aufzuladen, die nicht zum mehrfachen Gebrauch und Nachladen vorgesehen sind.
	- Bewahren Sie die Batterien nicht zusammen mit metallischen
	- Gegenständen wie Halsketten, Haarnadeln, Münzen und Schlüsseln auf. - Verwenden Sie ausschließlich den angegebenen Batterietyp [\(Seite 40](#page-39-0)).
	- Verwenden Sie neue Batterien, die alle vom gleichen Typ, Modell und Hersteller sind.
	- Vergewissern Sie sich stets, dass alle Batterien gemäß den Polaritätskennzeichnungen (+/-) eingelegt sind.
	- Wenn die Batterien leer sind oder Sie das Instrument längere Zeit nicht nutzen werden, entnehmen Sie die Batterien aus dem Instrument.
	- Bei Verwendung von Ni-MH-Batterien beachten Sie die mit den Batterien gelieferten Anweisungen. Verwenden Sie zum Aufladen ausschließlich das angegebene Ladegerät.
- Halten Sie Batterien von kleinen Kindern fern, die sie versehentlich verschlucken könnten.
- Wenn die Batterien leck sind, vermeiden Sie jede Berührung mit der ausgetretenen Flüssigkeit. Wenn die Batterieflüssigkeit mit Augen, Mund oder Haut in Kontakt kommt, bitte sofort mit Wasser auswaschen und einen Arzt aufsuchen. Batterieflüssigkeit ist ätzend und kann zum Verlust des Augenlichts oder zu chemischen Verbrennungen führen.

### **Falls Sie etwas Ungewöhnliches am Instrument bemerken**

- Wenn eines der folgenden Probleme auftritt, schalten Sie unverzüglich den Netzschalter aus und ziehen Sie den Netzstecker aus der Steckdose. (Wenn Sie Batterien verwenden, entnehmen Sie alle Batterien aus dem Instrument.) Lassen Sie das Gerät anschließend von einem qualifizierten Yamaha-Kundendiensttechniker überprüfen.
	- Netzkabel oder Netzstecker sind zerfasert oder beschädigt.
	- Das Instrument sondert ungewöhnliche Gerüche oder Rauch ab.
	- Ein Gegenstand ist in das Instrument gefallen.
	- Während der Verwendung des Instruments kommt es zu einem plötzlichen Tonausfall.
	- Wenn Risse oder Brüche am Instrument vorhanden sind.

# *VORSICHT*

**Beachten Sie stets die nachstehend aufgelisteten grundsätzlichen Vorsichtsmaßnahmen, um mögliche Verletzungen bei Ihnen oder anderen Personen oder aber Schäden am Instrument oder an anderen Gegenständen zu vermeiden. Zu diesen Vorsichtsmaßnahmen gehören die folgenden Punkte, die jedoch keine abschließende Aufzählung darstellen:**

### **Stromversorgung/Netzadapter**

- Schließen Sie das Instrument niemals über einen Mehrfachanschluss an eine Netzsteckdose an. Dies kann zu einem Verlust der Klangqualität führen und möglicherweise auch zu Überhitzung in der Netzsteckdose.
- Fassen Sie den Netzstecker nur am Stecker selbst und niemals am Kabel an, wenn Sie ihn vom Instrument oder von der Steckdose abziehen. Wenn Sie am Kabel ziehen, kann dieses beschädigt werden.
- Ziehen Sie bei Nichtbenutzung des Instruments über einen längeren Zeitraum oder während eines Gewitters den Netzstecker aus der Steckdose.

### **Aufstellort**

- Achten Sie auf einen sicheren Stand des Instruments, um ein unabsichtliches Umstürzen zu vermeiden.
- Ziehen Sie, bevor Sie das Instrument bewegen, alle angeschlossenen Kabel ab, um zu verhindern, dass die Kabel beschädigt werden oder jemand darüber stolpert und sich verletzt.
- Vergewissern Sie sich beim Aufstellen des Produkts, dass die von Ihnen verwendete Netzsteckdose gut erreichbar ist. Sollten Probleme auftreten oder es zu einer Fehlfunktion kommen, schalten Sie das Instrument sofort aus, und ziehen Sie den Stecker aus der Steckdose. Auch dann, wenn das Produkt ausgeschaltet ist, wird es minimal mit Strom versorgt. Falls Sie das Produkt für längere Zeit nicht nutzen möchten, sollten Sie unbedingt das Netzkabel aus der Netzsteckdose ziehen.

### **Verbindungen**

• Bevor Sie das Instrument an andere elektronische Komponenten anschließen möchten, schalten Sie alle Geräte aus. Stellen Sie zunächst alle Lautstärkeregler an den Geräten auf Minimum, bevor Sie die Geräte ein- oder ausschalten.

• Sie sollten die Lautstärke grundsätzlich an allen Geräten zunächst auf die Minimalstufe stellen und beim Spielen des Instruments allmählich erhöhen, bis der gewünschte Pegel erreicht ist.

### **Handhabung**

- Stecken Sie weder einen Finger noch eine Hand in Schlitze am Instrument.
- Stecken Sie niemals Papier oder Metall oder andere Gegenstände zwischen die Schlitze, des Bedienfelds oder der Tastatur. Dies könnte Verletzungen bei Ihnen oder anderen Personen, Schäden am Instrument oder an anderen Gegenständen oder Betriebsstörungen verursachen.
- Stützen Sie sich nicht mit dem Körpergewicht auf dem Instrument ab, und stellen Sie keine schweren Gegenstände darauf ab. Üben Sie keine übermäßige Gewalt auf Tasten, Schalter oder Stecker aus.
- Verwenden Sie die Kopfhörer des Instruments/Geräts nicht über eine längere Zeit mit zu hohen oder unangenehmen Lautstärken. Hierdurch können bleibende Hörschäden auftreten. Falls Sie Gehörverlust bemerken oder ein Klingeln im Ohr feststellen, lassen Sie sich von Ihrem Arzt beraten.

Yamaha haftet nicht für Schäden, die auf eine nicht ordnungsgemäße Bedienung oder Änderungen am Instrument zurückzuführen sind, oder für den Verlust oder die Zerstörung von Daten.

Schalten Sie das Instrument immer aus, wenn Sie es nicht verwenden. Auch wenn sich der Schalter  $\Theta$  (Standby/Fin) im Standby-Zustand befindet (Display ist ausgeschaltet), fließt eine geringe Menge Strom durch das Instrument.

Falls Sie das Instrument längere Zeit nicht nutzen möchten, sollten Sie unbedingt das Netzkabel aus der Steckdose ziehen.

Achten Sie darauf, dass gebrauchte Batterien den geltenden Bestimmungen gemäß entsorgt werden.

## <span id="page-5-0"></span>**ACHTUNG**

Um die Möglichkeit einer Fehlfunktion oder Beschädigung des Produkts, der Beschädigung von Daten oder anderem Eigentum auszuschließen, befolgen Sie die nachstehenden Hinweise.

### **Handhabung**

- Betreiben Sie das Instrument nicht in der Nähe von Fernsehgeräten, Radios, Stereoanlagen, Mobiltelefonen oder anderen elektrischen Geräten. Andernfalls können das Instrument, das Fernsehgerät oder das Radio gegenseitige Störungen erzeugen. Wenn Sie das Instrument zusammen mit einer Anwendung auf Ihrem Smart-Gerät wie Smartphone oder Tablet verwenden, empfehlen wir Ihnen, Bluetooth zu aktivieren, nachdem Sie den "Flugmodus" eingeschaltet haben, um die durch die Kommunikation erzeugten Signale zu unterdrücken.
- Setzen Sie das Instrument weder übermäßigem Staub oder Vibrationen noch extremer Kälte oder Hitze aus (beispielsweise direktem Sonnenlicht, in der Nähe einer Heizung oder tagsüber in einem Fahrzeug), um eine mögliche Gehäuseverformung, eine Beschädigung der eingebauten Komponenten oder Fehlfunktionen beim Betrieb zu vermeiden.
- Stellen Sie keine Gegenstände aus Vinyl, Kunststoff oder Gummi auf dem Instrument ab, da hierdurch Bedienfeld oder Tastatur verfärbt werden könnten.

### **Pflege**

• Verwenden Sie zur Reinigung des Instruments ein weiches, trockenes Tuch. Verwenden Sie keine Verdünnung, keine Lösungsmittel, keinen Alkohol oder mit chemischen Substanzen imprägnierte Reinigungstücher.

### **Speichern von Daten**

• Einige der Einstellungen dieses Instruments bleiben beim Ausschalten erhalten. Durch Fehlfunktionen, falsche Bedienung usw. können die gespeicherten Einstellungen jedoch verlorengehen.

Die Nummer des Modells, die Seriennummer, der Leistungsbedarf usw. sind auf dem Typenschild, das sich auf der Unterseite des Geräts befindet, oder in der Nähe davon angegeben. Sie sollten diese Seriennummer an der unten vorgesehenen Stelle eintragen und dieses Handbuch als dauerhaften Beleg für Ihren Kauf aufbewahren, um im Fall eines Diebstahls die Identifikation zu erleichtern.

**Modell Nr.**

**Seriennr.**

<span id="page-5-1"></span>**Informationen**

### **Über das Urheberrecht**

- Das Kopieren von kommerziell erhältlichen Musikdaten (einschließlich, jedoch ohne darauf beschränkt zu sein, MIDI- und/oder Audio-Daten) ist mit Ausnahme für den privaten Gebrauch strengstens untersagt.
- Dieses Produkt enthält und bündelt Inhalte, die von Yamaha urheberrechtlich geschützt sind oder für die Yamaha eine Lizenz zur Benutzung der urheberrechtlich geschützten Produkte von Dritten besitzt. Aufgrund von Urheberrechts- und anderen entsprechenden Gesetzen ist es Ihnen NICHT erlaubt, Medien zu verbreiten, auf denen diese Inhalte gespeichert oder aufgezeichnet sind und die mit denjenigen im Produkt praktisch identisch bleiben oder sehr ähnlich sind.
	- \* Zu den vorstehend beschriebenen Inhalten gehören ein Computerprogramm, MIDI-Daten, WAVE-Daten, Voice-Aufzeichnungsdaten, eine Notendarstellung, Notendaten usw.
	- \* Sie dürfen Medien verbreiten, auf denen Ihre Darbietung oder Musikproduktion mit Hilfe dieser Inhalte aufgezeichnet wurde, und die Erlaubnis der Yamaha Corporation ist in solchen Fällen nicht erforderlich.

### **Über Funktionen/Daten, die Bestandteil des Instruments sind**

• Das Gerät kann unterschiedliche Typen/Formate von Musikdaten nutzen. Hierzu werden diese im Voraus für das proprietäre Musikdatenformat des Geräts optimiert. Dies kann zur Folge haben, dass das Gerät die Musikdaten nicht exakt so wiedergibt, wie es die Produzenten/ Komponisten ursprünglich beabsichtigt haben.

### **Über dieses Handbuch**

- Die Abbildungen und Display-Darstellungen in diesem Handbuch dienen nur zur Veranschaulichung und können von der Darstellung an Ihrem Instrument abweichen.
- Windows ist ein eingetragenes Warenzeichen der Microsoft® Corporation in den Vereinigten Staaten und anderen Ländern.
- Mac, iPhone, iPad sind in den USA und anderen Ländern als Warenzeichen von Apple Inc. eingetragen.
- Die Wortmarke Bluetooth® und die zugehörigen Logos sind eingetragene Warenzeichen der Bluetooth SIG, Inc. Jegliche Nutzung der Warenzeichen durch die Yamaha Corporation geschieht unter Lizenzierung.

## **83 Bluetooth**

- Sound Back ist ein Warenzeichen der Korg Inc.
- Die Unternehmens- und Produktnamen in diesem Handbuch sind Markenzeichen oder eingetragene Markenzeichen der entsprechenden Unternehmen.

(bottom\_de\_01)

## <span id="page-6-1"></span>**Vorsichtsmaßnahmen bei Verwendung der USB [TO DEVICE]-Buchse**

Dieses Instrument besitzt eine integrierte USB-Buchse, die mit [TO DEVICE] gekennzeichnet ist. Bei Anschluss eines USB-Geräts an die USB [TO DEVICE]-Buchse sollten Sie darauf achten, das USB-Gerät mit der gegebenen Sorgfalt zu behandeln. Beachten Sie die nachfolgenden wichtigen Vorsichtsmaßnahmen.

### **HINWEIS**

Weitere Informationen zum Umgang mit USB-Geräten finden Sie im Benutzerhandbuch zu Ihrem USB-Gerät.

### **Kompatible USB-Geräte**

• USB-Flash-Laufwerk

Andere USB-Geräte, z. B. ein USB-Hub, eine Computertastatur oder -maus, können nicht verwendet werden. Das Instrument unterstützt nicht unbedingt alle handelsüblichen USB-Geräte. Yamaha kann die Kompatibilität mit Ihrem USB-Gerät nicht garantieren. Bevor Sie ein USB-Gerät für die Nutzung mit diesem Instrument erwerben, informieren Sie sich bitte auf der folgenden Webseite:

#### https://download.yamaha.com/

Obwohl Geräte nach USB-Standard 1.1 bis 3.0 zusammen mit diesem Instrument genutzt werden können, kann es je nach Datentyp oder Status des Instruments unterschiedlich lange dauern, Daten auf dem USB-Gerät zu speichern bzw. von diesem zu laden.

### *ACHTUNG*

**Die Buchse USB [TO DEVICE] ist maximal auf 5 V/500 mA ausgelegt. Schließen Sie keine USB-Geräte mit einer höheren Nennleistung als dieser an, da dabei das Instrument beschädigt werden kann.**

### **Anschließen von USB-Geräten**

Achten Sie beim Anschließen eines USB-Geräts an die Buchse USB [TO DEVICE] darauf, dass der Stecker am Gerät geeignet ist und richtig herum angeschlossen wird.

### *ACHTUNG*

- **Vermeiden Sie es, das USB-Gerät während der Wiedergabe/Aufnahme bzw. während Dateivorgängen (z. B. Löschen) oder wenn Sie auf das USB-Gerät zugreifen an das Instrument anzuschließen bzw. die**  Verbindung zu trennen. Dies kann zu einem "Absturz" der **Instrumentensoftware oder zu einer Beschädigung des USB-Geräts und der Daten führen.**
- **Warten Sie zwischen dem Anschließen bzw. Entfernen (und umgekehrt) des USB-Geräts stets einige Sekunden.**
- **Verwenden Sie zum Anschluss von USB-Geräten kein Verlängerungskabel.**

### **Verwenden von USB-Flash-Laufwerken**

Wenn Sie ein USB-Flash-Laufwerk an das Instrument anschließen, können Sie erstellte Daten auf dem Laufwerk speichern und Daten von diesem auslesen.

### **• Anzahl der gleichzeitig verwendbaren USB-Flash-Laufwerke**

Es kann nur ein USB-Flash-Laufwerk an die Buchse USB [TO DEVICE] angeschlossen werden.

### **Formatieren von USB-Flash-Laufwerken**

Die Formatierung von USB-Flash-Laufwerken über das Instrument ist nicht möglich. Formatieren Sie das Laufwerk als FAT32 auf einem Computer.

### *ACHTUNG*

**Bei der Formatierung während alle gespeicherten Daten überschrieben. Stellen Sie daher sicher, dass das zu formatierende Laufwerk keine wichtigen Daten enthält.** 

### **Schutz Ihrer Daten (Schreibschutz)**

Um zu verhindern, dass wichtige Daten versehentlich überschrieben werden, wenden Sie den auf jedem USB-Flash-Laufwerk vorhandenen Schreibschutz an. Wenn Sie Daten auf dem USB-Flash-Laufwerk speichern wollen, achten Sie darauf, dass der Schreibschutz deaktiviert ist.

### **Ausschalten des Instruments**

Bevor Sie das Instrument ausschalten, vergewissern Sie sich, dass gerade KEIN Dateizugriff von dem Instrument auf das USB-Flash-Laufwerk erfolgt (z. B. beim Löschen von Dateien). Dies kann zu Beschädigungen des USB-Flash-Laufwerks und der Daten führen.

## <span id="page-6-0"></span>**Vorsichtsmaßnahmen bei Verwendung der USB [TO HOST]-Buchse**

Wenn Sie einen Computer an die [TO HOST]-USB-Buchse anschließen, bedenken Sie die folgenden Vorsichtsmaßnahmen, um einen Absturz des Computers und eine Beschädigung bzw. den Verlust von Daten zu vermeiden.

### *ACHTUNG*

- **Verwenden Sie für den Anschluss ein USB-Kabel des Typs AB mit einer Länge von weniger als 3 Metern. USB 3.0-Kabel können nicht verwendet werden.**
- **Ergreifen Sie die folgenden Vorsichtsmaßnahmen, bevor Sie das Instrument ein- oder ausschalten oder das USB-Kabel in die USB [TO HOST]-Buchse einstecken bzw. herausziehen.**
	- **Schließen Sie alle auf dem Computer geöffneten Anwendungen.**
	- **Vergewissern Sie sich, dass vom Instrument keine Daten übertragen werden. (Es findet nur eine Datenübertragung statt, wenn Noten auf der Tastatur angeschlagen werden.)**
- **Während ein Computer an das Instrument angeschlossen ist, sollten Sie zwischen den folgenden Vorgängen mindestens sechs Sekunden abwarten: (1) Zwischen dem Aus- und erneuten Einschalten des Instruments bzw. (2) zwischen dem Abziehen und Einstecken des USB-Kabels (oder umgekehrt).**

Kommt es auf dem Computer oder dem Instrument zu einem Absturz der Software, starten Sie die jeweilige Anwendung bzw. das Betriebssystem des Computers neu, oder schalten Sie das Instrument aus und dann wieder ein.

## <span id="page-7-0"></span>**Einleitung**

Vielen Dank, dass Sie sich für den Harmony Director von Yamaha entschieden haben!

Der Harmony Director ist ein universell einsetzbares Übungsinstrument, das Harmonie- und Rhythmusübungen durch Reproduktion von akkuraten Referenztönen in einer benutzerdefinierten Stimmung und die Wiedergabe von komplexen Rhythmen in beliebig wählbaren Tempi vereinfacht. Außerdem können Sie Ihr Spiel aufnehmen und Aufnahmen zeitversetzt wiedergeben, um ihr Spiel zu verbessern. Der Harmony Director hat für jeden leistungsstarke Möglichkeiten zu bieten – angefangen von professionellen Musikern, die absolut stimmgenau mit einem Bläserensemble oder einem Chor zusammenspielen möchten, bis hin zu Musiklehrern, die mit ihren Schülern innerhalb eines begrenzten Zeitraums auf ein bestimmtes Ziel hinarbeiten.

Bitte lesen Sie sich dieses Handbuch sorgfältig durch, damit sie umfassend von den vielfältigen Funktionen dieses Instruments profitieren können. Halten Sie das Handbuch nach der Lektüre griffbereit, damit sie darin schnell und problemlos nachschlagen können.

## <span id="page-7-1"></span>**Mitgeliefertes Zubehör**

- Benutzerhandbuch (dieses Handbuch)  $\times$  1
- Nutzungsleitfaden/Funktionsübersicht × 1
- Netzadapter  $\times$  1
- Garantieinformationen  $\times$  1
- Online Member Product Registration × 1

## <span id="page-7-2"></span>**Über dieses Handbuch**

Im Lieferumfang des Instruments sind die folgenden Handbücher enthalten.

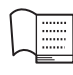

## **Benutzerhandbuch (dieses Handbuch)**

Dieses Handbuch enthält Informationen zur Nutzung des HD-300.

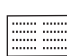

## **Nutzungsleitfaden/Funktionsübersicht**

**Nutzungsleitfaden:** Stellt Funktionen vor, die ein tiefergehendes, eigenständiges Lernen ermöglichen. **Funktionsübersicht:** Stellt die Funktionen des HD-300 vor, die sich für eine Reihe unterschiedlicher Lernsituationen eignen.

Diese stehen ebenfalls unter "Download von Bedienungsanleitungen" auf der folgenden Website zur Verfügung.

**Yamaha Downloads:** <https://download.yamaha.com/>

Harmony Director™ ist eine Marke oder eingetragene Marke der Yamaha Corporation.

## **Inhalt**

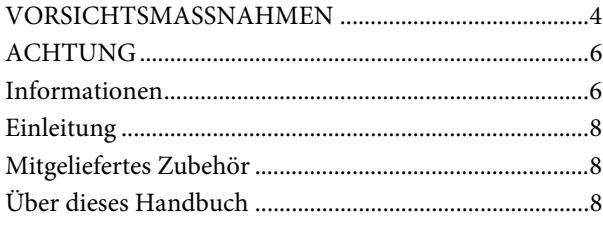

## **[Bedienelemente](#page-9-0) 10**

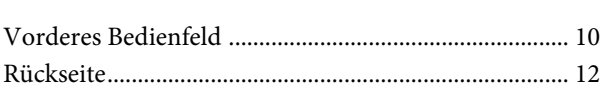

### **[Einrichtung](#page-12-0) 13**

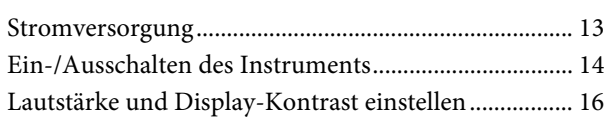

## **[Display-Konfiguration und Bedienung](#page-16-0)  der Grundfunktionen 17**

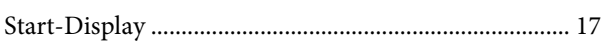

## **Produzieren von Referenztönen für das Harmoniespiel (Voice, Stimmung, [Halten, Oktave, Transponierung\) 18](#page-17-0)**

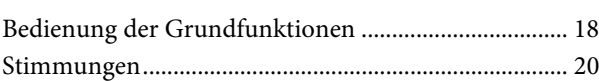

## **[Tempo und Rhythmus \(Metronom,](#page-21-0)  Rhythmusstil) demonstrieren 22**

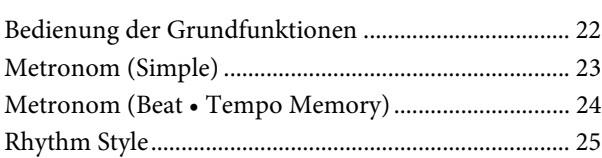

## **[Ihr Spiel teilen \(Aufnahme/Wiedergabe\) 26](#page-25-0)**

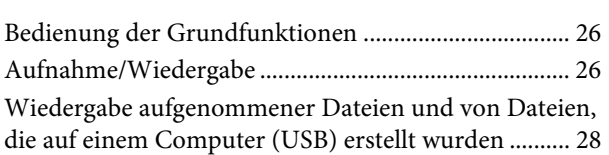

### **[Erweiterung der normalen Übungspraxis](#page-28-0)  (Üben mit Sound Back) 29**

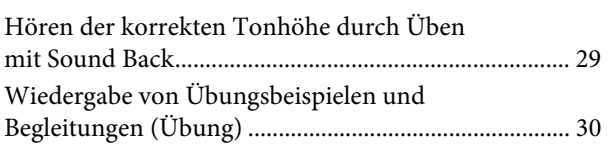

## **[Wiederherstellen der Werkseinstellungen 30](#page-29-1)**

### **[Erweiterte Einstellungen \(Einstellungen\) 31](#page-30-0)**

### **[Anschließen von externen Geräten 32](#page-31-0)**

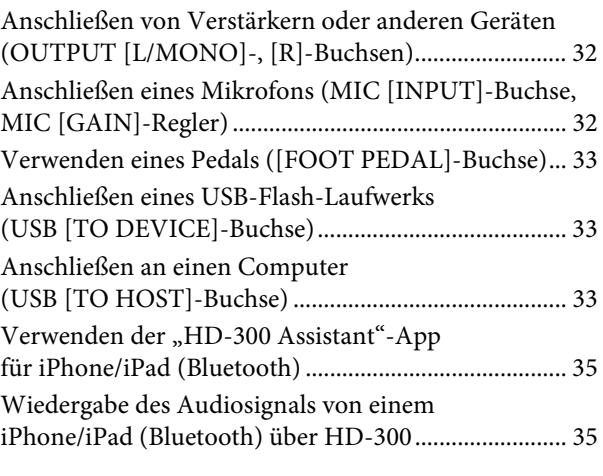

## **[Anhang](#page-35-0) 36**

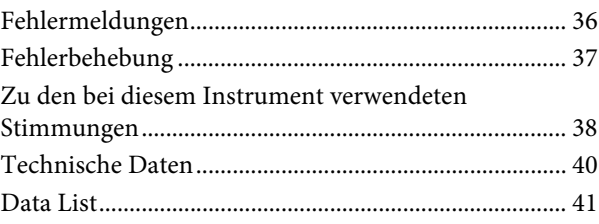

## <span id="page-9-0"></span>Bedienelemente

## <span id="page-9-1"></span>**Vorderes Bedienfeld**

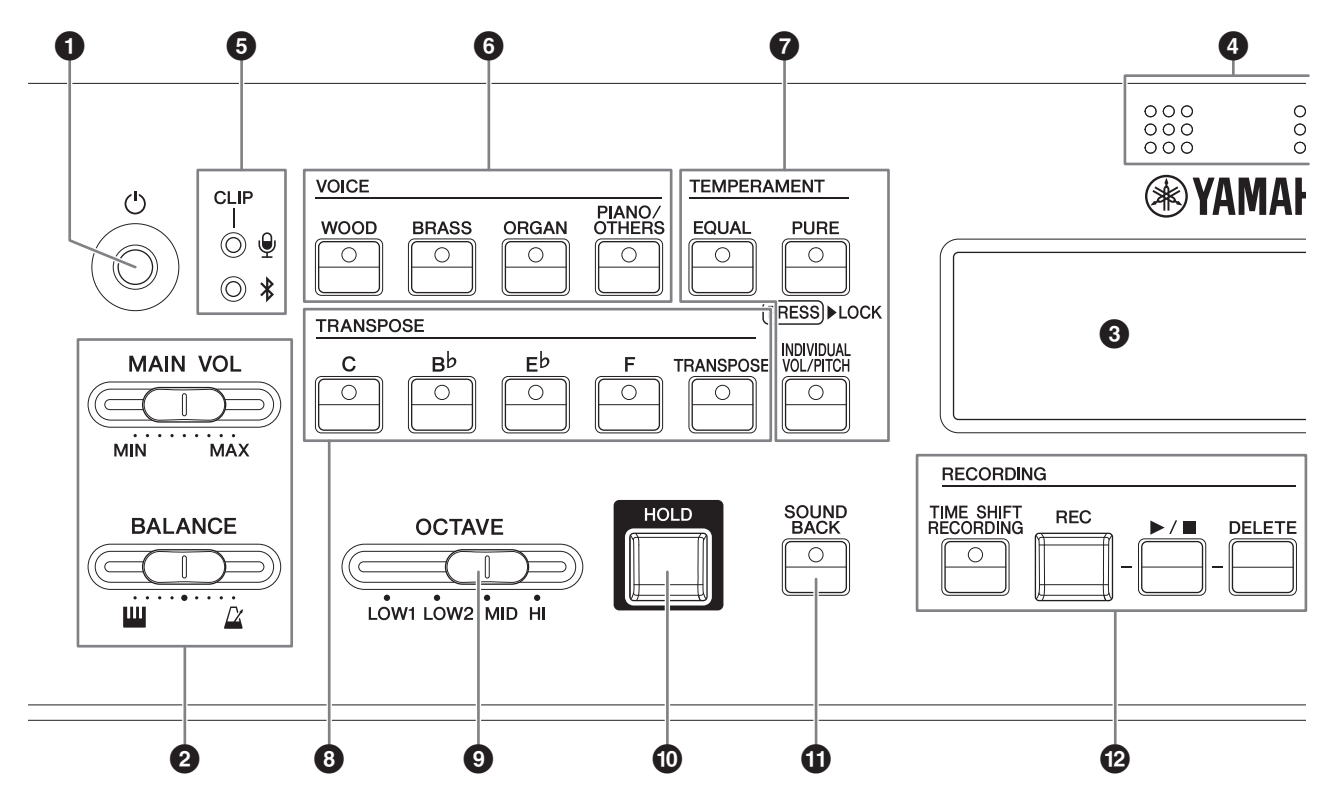

1 **[**P**]-Schalter (Standby/Ein)..........[Seite](#page-13-1) 14** Schaltet das Instrument aus dem Standbybetrieb ein und umgekehrt.

2 **Schieberegler [MAIN VOL]...........[Seite](#page-15-1) 16** Stellt die Gesamtlautstärke des Instruments ein.

**Schieberegler [BALANCE]...........[Seite](#page-15-1) 16** Stellt das Verhältnis zwischen der Tastatur- und der Wiedergabelautstärke für Rhythmusstil/Metronom ein.

3 **LCD-Display..................................[Seite](#page-16-2) 17** Zeigt Status, Einstellungen und andere Informationen zum Instrument an.

4 **Integriertes Mikrofon....................[Seite](#page-15-2) 16** Wird für Aufnahmen und die Sound Back-Funktionen verwendet.

5 **LED für Mikrofonlautstärke .........[Seite](#page-15-2) 16** Leuchtet auf, wenn der Mikrofoneingangspegel zu hoch ist. Wird verwendet, um die Empfindlichkeit des Mikrofons zu kalibrieren.

**Bluetooth-Status-LED..................[Seite](#page-34-2) 35**

Zeigt den Status der Bluetooth-Verbindung an. Wird bei Verbindung mit einem iPhone oder iPad verwendet. 6 **VOICE-Tasten............................... [Seite](#page-17-2) 18** Legt fest, welche Voice bei Verwendung der Tastatur oder bei Wiedergabe von Übungsinhalten verwendet wird.

### 7 **TEMPERAMENT-Tasten ...... Seiten [18](#page-17-3), [21](#page-20-0)** Legen die Stimmung (temperiert/rein/ benutzerdefiniert) fest und aktivieren/deaktivieren

8 **TRANSPOSE-Tasten.................... [Seite](#page-18-0) 19**

die automatische Erkennung der Grundtonart.

Ermöglichen die Konfiguration der Transponierungseinstellungen, wenn Notendarstellungen für transponierende Instrumente wie angegeben gespielt werden sollen.

- 9 **Schieberegler [OCTAVE]............. [Seite](#page-18-1) 19** Stellt die Oktavlage der Tastatur ein.
- ) **Taste [HOLD]................................ [Seite](#page-18-2) 19** Hält die gespielten Noten, selbst wenn die Tasten wieder losgelassen werden.
- ! **Taste [SOUND BACK].................. [Seite](#page-28-2) 29** Schaltet die Sound Back-Funktion ein und aus.

@ **RECORDING-Tasten .................... [Seite](#page-25-3) 26** Werden für Aufnahme und Wiedergabe verwendet.

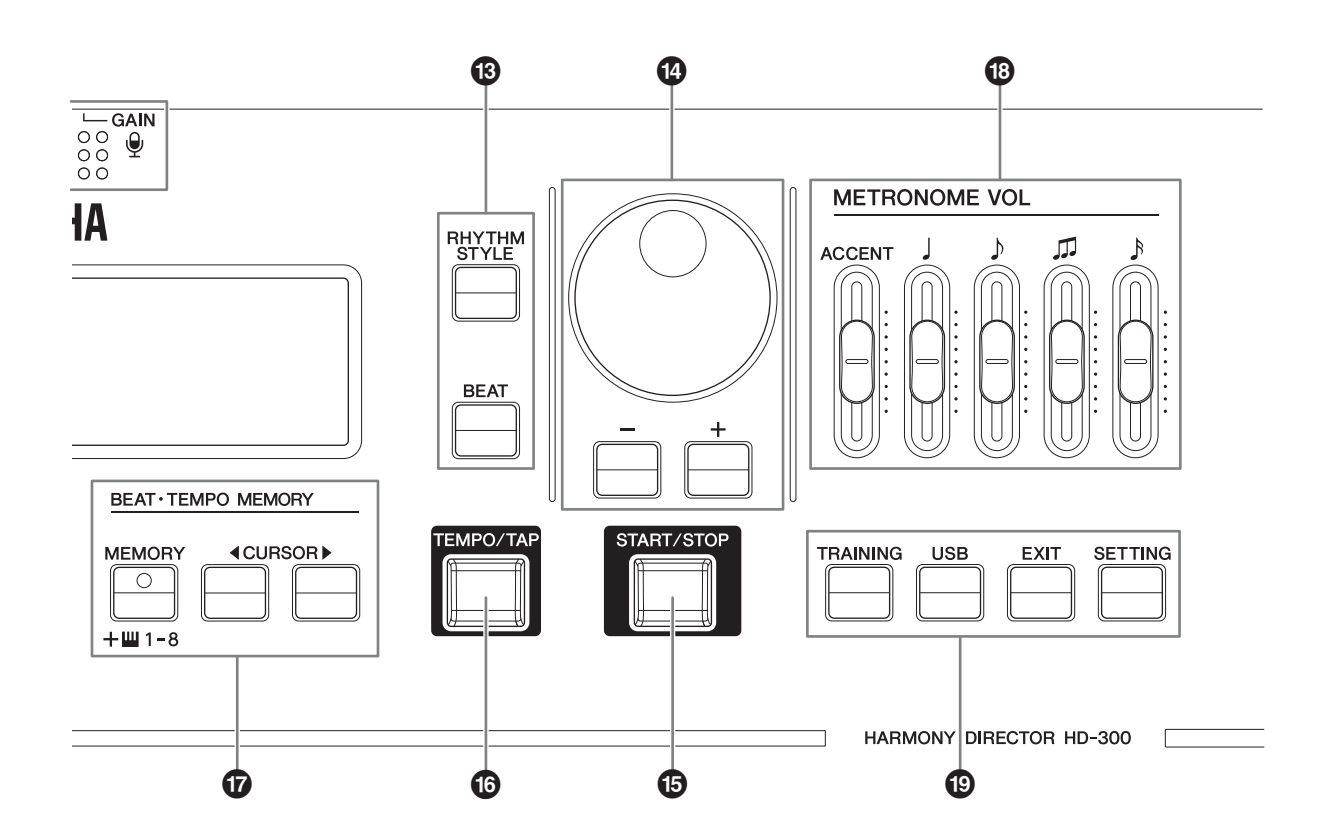

# **Taste [RHYTHM STYLE].......Seiten [22](#page-21-2), [25](#page-24-1)** Schaltet die Rhythmuswiedergabe in den Modus "Rhythmusstil" um.

**Taste [BEAT]...................Seiten [22,](#page-21-2) [23](#page-22-1), [24](#page-23-1)** Schaltet die Rhythmuswiedergabe in den Metronom-Modus um.

\$ **Drehregler, Tasten [-]/[+] .............[Seite](#page-16-3) 17** Dienen dem Ändern von Einstellungen und der Auswahl von Dateien.

### % **Taste [START/STOP]......Seiten [22,](#page-21-3) [28](#page-27-1), [30](#page-29-2)**

Startet/stoppt die Wiedergabe von Rhythmusstil, Metronom, Übungsinhalten bzw. Dateien auf einem USB-Flash-Laufwerk.

^ **Taste [TEMPO/TAP]......................[Seite](#page-21-4) 22** Stellt das Wiedergabetempo ein.

### & **BEAT • TEMPO MEMORY-Tasten ..................Seiten [22](#page-21-4), [24](#page-23-2)**

Dient Eingabe, Speicherung und Abruf von speziellen Metronom-Taktarten.

#### **HINWEIS**

Mit den Tasten CURSOR [◀][▶] kann der Cursor auch für andere Funktionen bewegt werden.

 $\mathbf{\mathfrak{B}}$  Schieberegler **[METRONOME VOL] ............ Seiten [16](#page-15-1), [23](#page-22-2)** Stellt die Lautstärke für jeden Notentyp des

Metronoms ein.

( **Taste [TRAINING]......................... [Seite](#page-29-3) 30** Schaltet das Instrument in den Wiedergabemodus für Übungsinhalte (JBS-Inhalte) um.

**Taste [USB] .................................. [Seite](#page-27-2) 28** Schaltet das Instrument in den Wiedergabemodus für Dateien per USB um.

**Taste [EXIT].................... Seiten [28,](#page-27-1) [30](#page-29-2), [31](#page-30-1)** Wechselt bei den Bildschirmen eine Ebene nach oben, z. B. Übung, USB-Dateiwiedergabe und erweiterte Einstellungen oder verlässt die Konfigurationsbildschirme insgesamt.

### **Taste [SETTING] .......................... [Seite](#page-30-1) 31**

Öffnet den Bildschirm für erweiterte Einstellungen.

## <span id="page-11-0"></span>**Rückseite**

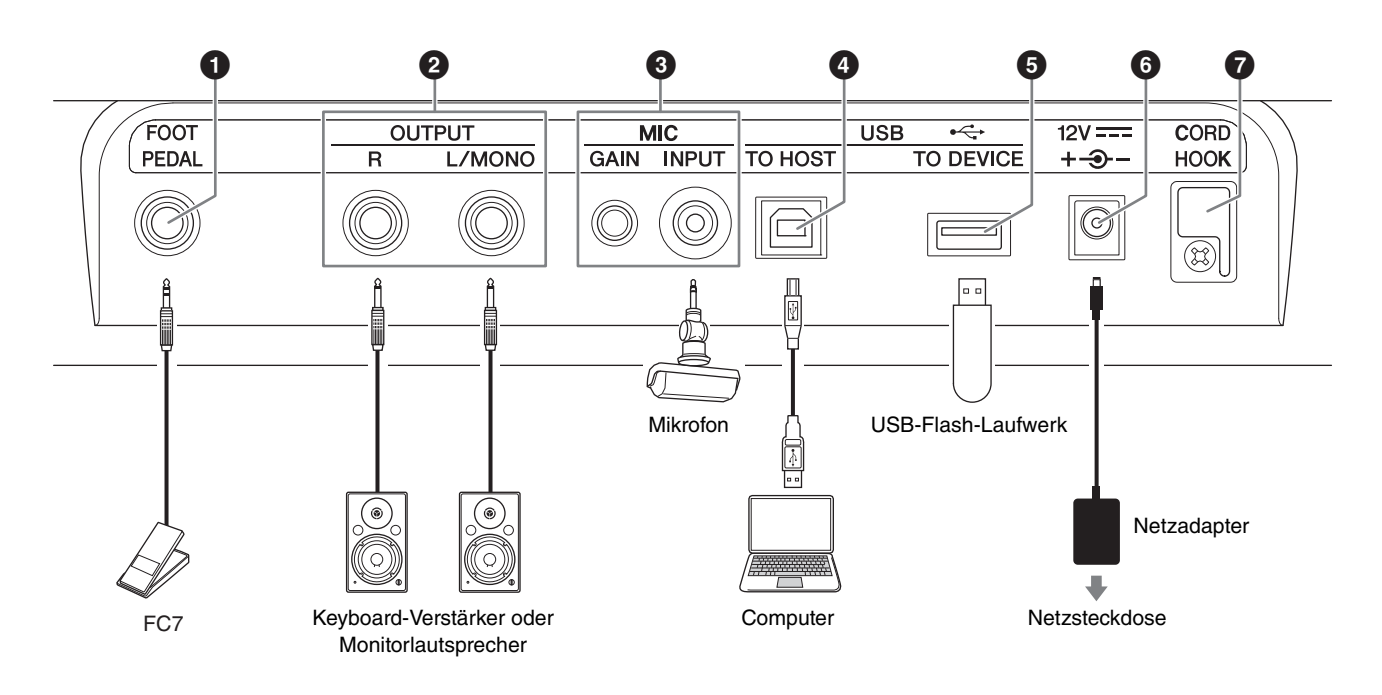

## 1 **Buchse [FOOT PEDAL]........Seiten [31](#page-30-2), [33](#page-32-3)**

Zum Anschluss des Fußschalters FC7 (separat erhältlich). Sie können die dem FC7 zugewiesene Funktion (Gesamtlautstärke, Halten, Start/Stopp oder Aufnehmen/Stoppen) mit dem Fuß steuern.

## 2 **Buchse OUTPUT [L/MONO]/[R]....[Seite](#page-31-3) 32**

Standard-Klinkenbuchse zur Ausgabe des Audiosignals. Verbinden Sie diese mit einem externen Verstärker oder Lautsprecher, um eine Wiedergabe des Audiosignals mit höherer Lautstärke zu ermöglichen. Bei Verwendung eines Monoverstärkers nur die Buchse [L/MONO] verwenden.

## **8 Buchse MIC [INPUT], Regler MIC [GAIN] ................Seiten [16](#page-15-2), [32](#page-31-4)**

Zum Anschluss eines handelsüblichen Mikrofons (mit einem Stereo-Mini-Klinkenbuchse und kompatibler Versorgungsspannung). Bei Anschluss eines externen Mikrofons wird das interne Mikrofon deaktiviert.

Drehen Sie den Regler [GAIN], um die Empfindlichkeit des internen und externen Mikrofons einzustellen.

4 **Buchse USB [TO HOST]........ Seiten [7](#page-6-0), [33](#page-32-4)** Zum Anschließen an einen Computer über ein handelsübliches USB-Kabel. Ermöglicht den Austausch von MIDI- und Audiodaten.

## 5 **Buchse USB [TO DEVICE] .... Seiten [7](#page-6-1), [33](#page-32-5)**

Zum Anschluss eines USB-Flash-Laufwerks, das für Aufnahmen und Dateiwiedergabe benötigt wird.

<span id="page-11-1"></span>6 **DC IN-Buchse............................... [Seite](#page-12-2) 13** Zum Anschluss des im Lieferumfang enthaltenen oder eines separat erhältlichen Netzadapters.

## 7 **Kabelhaken................................... [Seite](#page-12-3) 13** Vermeidet Beschädigungen des Netzadapterkabels.

## <span id="page-12-0"></span>**Einrichtung**

## <span id="page-12-1"></span>**Stromversorgung**

Dieses Instrument kann sowohl über den Netzadapter als auch mit Batterien betrieben werden. Yamaha empfiehlt die Nutzung des Netzadapter, sofern es möglich ist. Netzstrom ist eine umwelt- und ressourcenfreundlichere Energiequelle als Batterien.

### *ACHTUNG*

**Wenn Sie einen externen USB-Speicher verwenden, sollten Sie das Instrument mit Netzstrom betreiben. Bei Batterien könnte der Energieverbrauch dazu führen, dass das Instrument sich abschaltet und Daten verloren gehen.**

### <span id="page-12-2"></span>**Gebrauch eines Netzadapters**

Schließen Sie den Netzadapter in der in der Abbildung gezeigten Reihenfolge an.

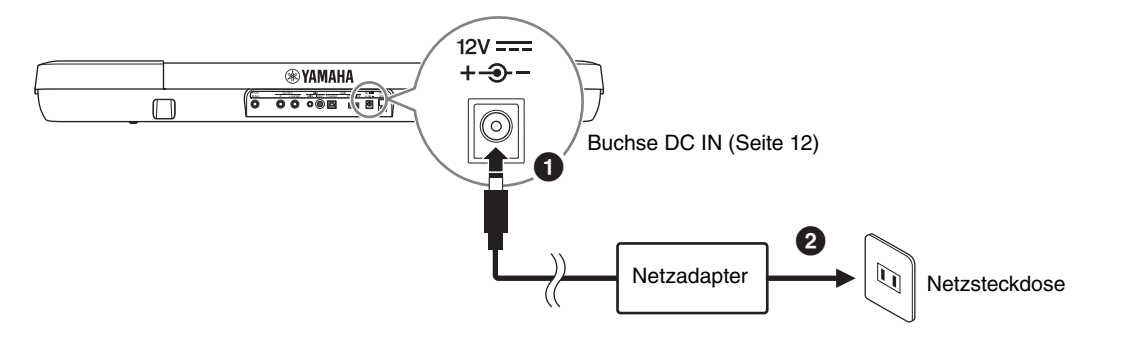

## *WARNUNG*

- **Verwenden Sie ausschließlich den angegebenen Netzadapter ([Seite 40\)](#page-39-0). Die Verwendung eines nicht adäquaten Netzadapters kann zu einer Beschädigung oder Überhitzung des Instruments bis hin zur Brandentwicklung führen. Bedenken Sie, dass ein Unfall, der durch unsachgemäße Nutzung hervorgerufen wird, die Garantie ungültig machen kann, auch wenn das Instrument sich noch im Garantiezeitraum befindet.**
- **Wenn Sie den Netzadapter mit abnehmbaren Stecker verwenden, stellen Sie sicher, dass der Stecker während der Nutzung oder Aufbewahrung immer am Netzadapter aufgesteckt bleibt. Wenn Sie nur den Stecker in die Steckdose stecken, kann es zu einem elektrischem Schlag oder Bränden kommen.**

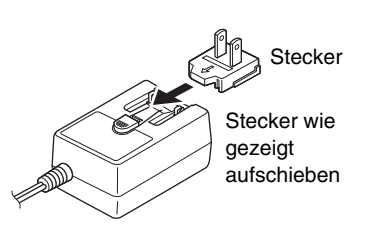

**• Wenn der Stecker versehentlich vom Netzadapter gelöst wird, schieben Sie ihn wieder an Ort und Stelle, bis er hörbar einrastet, und achten Sie darauf, keine Metallteile im Innern zu berühren. Um elektrischen Schlag, Kurzschlüsse oder sonstige Schäden am Instrument zu vermeiden, achten Sie auch darauf, dass sich kein Staub zwischen Netzadapter und Stecker befindet.**

## *VORSICHT*

**Achten Sie beim Aufstellen des Produkts darauf, dass die verwendete Netzsteckdose leicht erreichbar ist. Sollten Probleme auftreten oder es zu einer Fehlfunktion kommen, schalten Sie das Produkt sofort aus und ziehen Sie den Stecker aus der Steckdose.**

#### <span id="page-12-3"></span>*ACHTUNG*

**Führen Sie das Kabel des Netzadapters durch den Kabelhaken, um Beschädigungen zu vermeiden.**

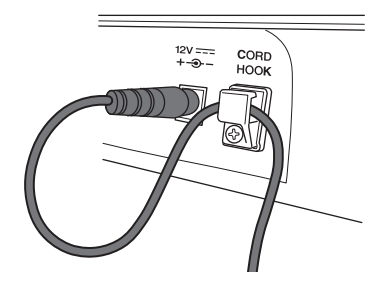

#### **HINWEIS**

Wenn Sie den Netzadapter abziehen möchten, schalten Sie zuerst das Instrument aus und folgen Sie dann den oben genannten Anweisungen in umgekehrter Reihenfolge.

## **Verwenden von Batterien**

Für dieses Instrument benötigen Sie Alkalibatterien vom Typ AA oder wiederaufladbare Ni-MH-Akkus (Nickel-Metallhydrid).

- **1. Stellen Sie sicher, dass das Instrument ausgeschaltet ist.**
- **2. Drehen Sie das Instrument um und legen Sie es auf ein weiches Tuch. Öffnen Sie den Batteriefachdeckel an der Unterseite des Instruments.**
- **3. Setzen Sie sechs neue Batterien ein. Achten Sie darauf, dass sie richtig herum eingesetzt werden (siehe Abbildung).**

**4. Verschließen Sie das Batteriefach wieder mit dem Deckel.**

### *ACHTUNG*

- **Der Stecker des Netzadapters darf nicht eingesteckt oder abgezogen werden, wenn das Instrument eingeschaltet ist, auch nicht bei Batteriebetrieb. Solch ein Vorgang führt zum Ausschalten des Geräts, was einen Datenverlust gerade aufgenommener oder übertragener Daten zur Folge hat.**
- **Bei geringer Batterieladung wird auf dem Display eine Meldung "Low Battery" (Batterie fast leer) angezeigt. Wenn das der Fall ist, tauschen Sie alle Batterien aus oder laden Sie alle auf. Falls Sie das Instrument mit diesem Ladestand weiter nutzen, funktioniert es unter Umständen nicht einwandfrei oder schaltet sich plötzlich automatisch aus.**

### **HINWEIS**

- Laden Sie wiederaufladbare Batterien ausschließlich im dafür vorgesehenen Ladegerät auf. Eine Aufladung im Instrument ist nicht möglich.
- Die Leistung wird automatisch vom Netzadapter bezogen, wenn ein Netzadapter angeschlossen sind, auch wenn Batterien in das Instrument eingelegt wurden.

## <span id="page-13-1"></span><span id="page-13-0"></span>**Ein-/Ausschalten des Instruments**

## <span id="page-13-2"></span>**Einschalten des Instruments**

- **1. Schieben Sie den Regler [MAIN VOL] nach links, um das Instrument ganz leise zu stellen.**
- **2. Schließen Sie wenn nötig externe Geräte (Verstärker für digitale Instrumente usw.) an das Instrument an.** Details dazu, wie Sie das tun, finden Sie unter

"[Anschließen von externen Geräten"](#page-31-5) ([Seite 32](#page-31-5)).

- **3. Drücken Sie den Schalter [**P**] (Standby/Ein), um das Instrument einzuschalten.** Das Display am Instrument geht an.
- **4. Schalten Sie die externen Geräte ein und passen Sie dann die Lautstärke und andere Einstellungen auf diesen Geräten an.**

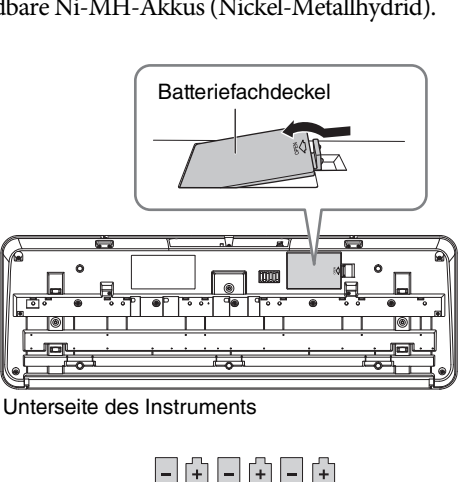

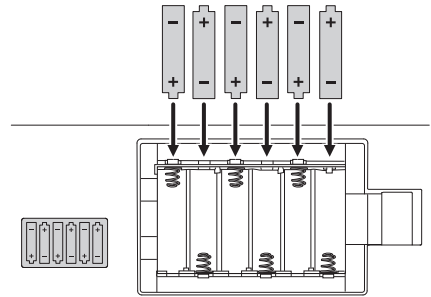

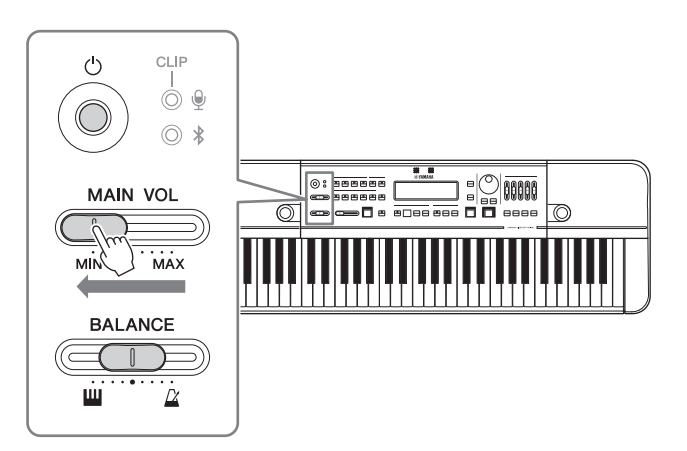

- **5. Regeln Sie die Lautstärke am Instrument.**
	- **5-1. Schieben Sie den Schieberegler [BALANCE] in die Mitte.**
	- **5-2. Schieben Sie den Schieberegler [MAIN VOL] nach rechts, um das Instrument lauter zu stellen. Spielen Sie dabei auf den Tasten.**

### *ACHTUNG*

**Wenn Sie das Instrument eingeschaltet haben, warten Sie ab, bis es vollständig hochgefahren ist (das Start-Display wird angezeigt). Erst dann dürfen Sie das Instrument benutzen (Tasten oder Regler bedienen, Pedale betätigen usw.). Ansonsten kann es zu Fehlfunktionen des Instruments kommen.**

## <span id="page-14-0"></span>**Ausschalten des Instruments**

- **1. Wenn Sie ein externes Gerät angeschlossen haben, stellen Sie zuerst dieses externe Gerät leise und schalten Sie es dann aus.**
- **2. Schieben Sie den Regler [MAIN VOL] nach links auf ganz leise.**
- **3. Drücken Sie den Schalter [**P**] (Standby/Ein) eine Sekunde lang und lassen Sie ihn dann los.** Im Display wird eine Meldung angezeigt, und nach ein paar Sekunden wird das Instrument ausgeschaltet.

## *VORSICHT*

**Auch bei ausgeschaltetem Gerät wird weiterhin eine geringe Menge Strom bezogen. Ziehen Sie deshalb den Netzstecker aus der Netzsteckdose, wenn Sie das Instrument für längere Zeit nicht benutzen oder während eines Gewitters. Wenn Sie Batterien verwenden, entnehmen Sie alle Batterien aus dem Instrument.**

## Die Funktion "Auto Power Off" (Automatische Abschaltung)

Um unnötige Leistungsaufnahme zu vermeiden, verfügt dieses Instrument über eine automatische Abschaltungsfunktion, die das Instrument automatisch ausschaltet, wenn es für eine gewisse Zeit nicht benutzt wird. Die Zeit bis zum automatischen Ausschalten hängt davon ab, wie das Instrument verwendet wird. Im Batteriebetrieb liegt sie bei 30 Minuten, im Netzbetrieb bei zwei Stunden.

Sie können die Funktion "Auto Power Off" (Automatische Abschaltung) im Menü "Einstellungen" ([Seite 31](#page-30-1)) aktivieren bzw. deaktivieren.

### **Auto Power Off (Automatische Abschaltung) deaktivieren**

### **• Bei ausgeschaltetem Gerät**

Schalten Sie das Instrument ein, während Sie die tiefste Taste auf der Tastatur gedrückt halten.

### **• Bei eingeschaltetem Gerät**

Drücken Sie die Taste [SETTING], um das Menü für die Einstellungen aufzurufen, und setzen Sie "Auto Power Off" dann auf "Disable" (Deaktivieren).

### ■ Auto Power Off (Automatische Abschaltung) **aktivieren**

Drücken Sie die Taste [SETTING], um das Menü für die Einstellungen aufzurufen, und setzen Sie "Auto Power Off" dann auf "Enable" (Aktivieren).

### *ACHTUNG*

**Wenn das Instrument eine bestimmte Zeit lang nicht bedient wird, während es an ein externes Gerät wie einen Verstärker, Lautsprecher oder Computer angeschlossen ist, achten Sie darauf, die Anweisungen im Benutzerhandbuch zum Ausschalten des Instruments und der angeschlossenen externen Geräte zu befolgen, um die Geräte vor Beschädigung zu schützen. Wenn Sie nicht möchten, dass sich das Instrument automatisch ausschaltet, wenn ein Gerät angeschlossen ist, deaktivieren Sie die Funktion "Auto Power Off".** 

### **HINWEIS**

Wenn Sie den Cursor im Menü "Einstellungen" bewegen möchten, nutzen Sie die Tasten CURSOR [<][F ] unter BEAT • TEMPO MEMORY am Instrument. Wenn Sie Werte ändern möchten, geht das mit den Tasten [-]/[+].

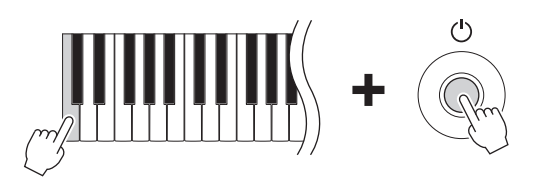

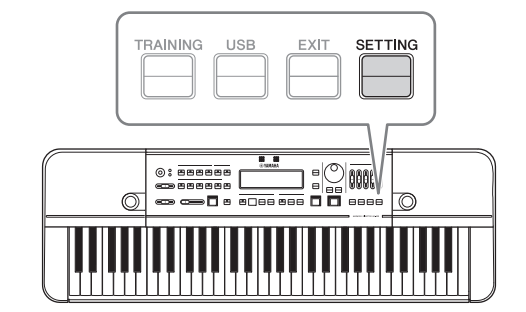

## <span id="page-15-0"></span>**Lautstärke und Display-Kontrast einstellen**

## <span id="page-15-1"></span>**Lautstärke einstellen**

Um die Lautstärke des Gesamtklangs für das Instrument einzustellen, verwenden Sie den **Schieberegler [MAIN VOL]**, während Sie auf der Tastatur spielen.

Außerdem stehen Ihnen folgende Schieberegler für die Lautstärke zur Verfügung.

- **Schieberegler [BALANCE]:** Hier stellen Sie das Lautstärkeverhältnis zwischen der Tastatur und der Rhythmuswiedergabe ein. Schieben Sie ihn nach links, wird das Spiel auf der Tastatur lauter. Schieben Sie ihn nach rechts, wird die Rhythmuswiedergabe (Metronom, Rhythmusstil usw.) lauter.
- **Schieberegler [METRONOME VOL]:** Hier stellen Sie die Lautstärke für jeden Notentyp des Metronoms einzeln ein.

## *VORSICHT*

**Benutzen Sie das Instrument nicht über längere Zeit mit zu hohen oder unangenehmen Lautstärken. Hierdurch können bleibende Hörschäden entstehen.**

## <span id="page-15-2"></span>**Empfindlichkeit des Mikrofons einstellen**

Sie können einstellen, wie empfindlich das Mikrofon reagiert. Nutzen Sie dazu den **Regler MIC [GAIN]** am rückseitigen Bedienfeld, während Sie ins Mikrofon sprechen oder singen. Achten Sie darauf, dass die (CLIP) LED oben links am Bedienfeld nicht aufleuchtet, auch nicht, wenn die gewünschte Aufnahme auf

maximaler Lautstärke steht.

### **HINWEIS**

- Sie können die Lautstärke der Eingänge auch an der Eingangspegelanzeige unten links im LCD-Display ablesen. Wenn Sie die Einstellungen hier vornehmen möchten, regeln Sie die Empfindlichkeit so, dass das Wort "Clip!" nicht mehr im Display angezeigt wird.
- Wenn die Anzeige für die Mikrofonlautstärke, die (CLIP) LED, aufleuchtet, obwohl der Regler MIC [GAIN] auf null gestellt ist, können Sie durch mehr Abstand zwischen der Einheit und der Signalquelle Änderungen erzielen.
- Der Mikrofoneingang dient nur zur Aufnahme und für die Sound Back-Funktion. Töne werden nicht über den Line-Ausgang oder den Lautsprecher wiedergegeben.

## <span id="page-15-3"></span>**Display-Kontrast einstellen**

Drücken Sie die **Taste [SETTING]**, um das Menü für die Einstellungen aufzurufen, und ändern Sie dann den Wert bei "LCD Contrast" (LCD-Kontrast).

### **HINWEIS**

Wenn Sie den Cursor im Menü "Einstellungen" bewegen möchten, nutzen Sie die Tasten CURSOR [◀][▶] unter BEAT • TEMPO MEMORY am Instrument. Wenn Sie Werte ändern möchten, geht das mit den Tasten [-]/[+].

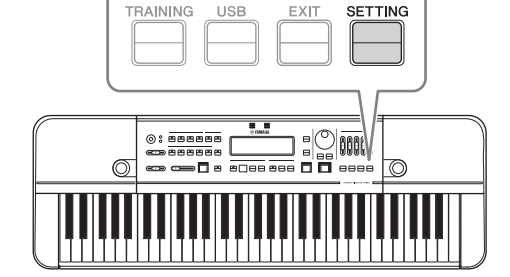

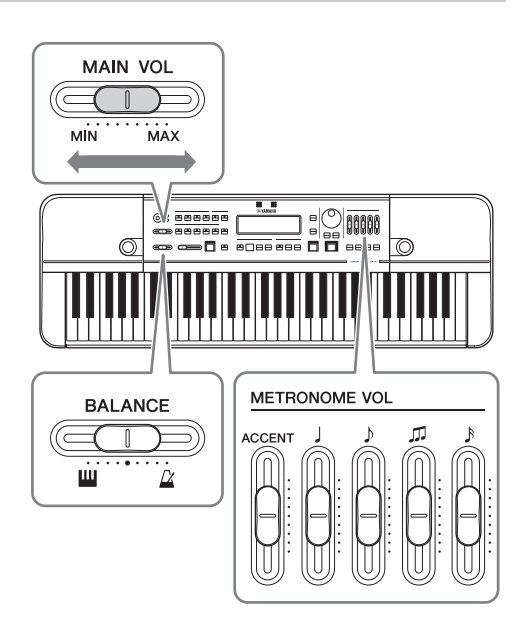

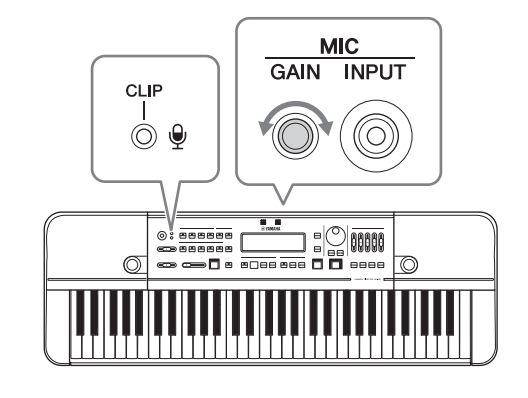

## <span id="page-16-0"></span>Display-Konfiguration und Bedienung der Grundfunktionen

Schalten Sie das Instrument ein, um das Start-Display anzuzeigen.

## <span id="page-16-2"></span><span id="page-16-1"></span>**Start-Display**

## **Display-Elemente**

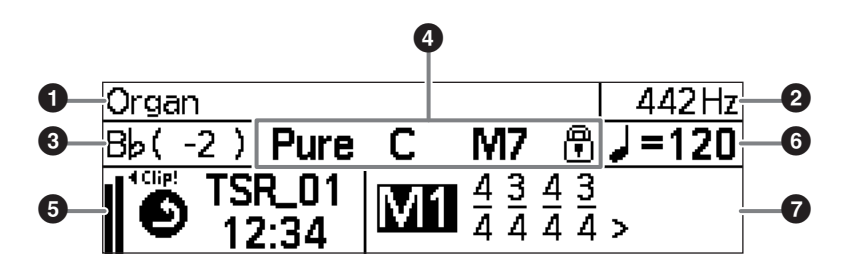

Elemente  $\bigcirc$  –  $\bigcirc$  beziehen sich auf die Stimmung,  $\bigcirc$  auf die Aufnahme und  $\bigcirc$  und  $\bigcirc$  auf die Wiedergabe von Rhythmen.

### 1 **Voice**

Zeigt die aktuell ausgewählte Voice-Option an. (Seite [18\)](#page-17-2)

## 2 **Standardtonhöhe**

Zeigt die Standardtonhöhe an. (Seiten [20](#page-19-1), [31](#page-30-3))

### **<sup>6</sup>** Transponierung

Zeigt die Transponierungseinstellungen an. (Seite [19\)](#page-18-0)

### 4 **Stimmung, Grundtonart, Akkord**

Zeigt die aktuelle Einstellung für die Stimmung (Stimmung und Grundtonart) sowie die erkannte Akkordart an. (Seiten [18](#page-17-4) – [21\)](#page-20-0)

### 5 **Aufnahme, Mikrofoneingang**

Zeigt den Aufnahmestatus und den Mikrofoneingangspegel an. (Seiten [16,](#page-15-2) [26,](#page-25-4) [29](#page-28-3))

### 6 **Tempo, Zeitwert der Note**

Zeigt das Tempo mit dem Zeitwert der Note an. (Seite [22\)](#page-21-4)

### 7 **Taktart, Speichernummer**

Zeigt die Taktart oder den Eintrag unter "Beat • Tempo Memory" (unregelmäßige Takte) an. (Seiten [22](#page-21-5) – [25](#page-24-2))

## <span id="page-16-3"></span>**Bedienung der Grundfunktionen**

- Die Position des Cursors wird hervorgehoben, der Cursor kann mithilfe der Tasten [-]/[+] und dem Drehregler gesteuert werden. In der Abbildung oben wurde der Cursor auf "M1" gesetzt.
- Nutzen Sie die Bedienfeld-Tasten (Tasten CURSOR [<a>|</a>[> letti usw.], um den Cursor zu bewegen und Elemente/Einstellungen im Display zu ändern.
- Drücken Sie die Taste [INDIVIDUAL VOL/PITCH] ([Seite 21\)](#page-20-1), [TRAINING] ([Seite 30\)](#page-29-3), [USB] [\(Seite 28\)](#page-27-3) oder [SETTING] ([Seite 31](#page-30-1)), um die zugehörigen Bildschirme aufzurufen. Jeder dieser Bildschirme wird auf den oben genannten Seiten eingehender beschrieben.

### **HINWEIS**

Wenn Sie die Tasten [-] und [+] gleichzeitig drücken, wird der derzeit ausgewählte Wert auf den Vorgabewert zurückgesetzt.

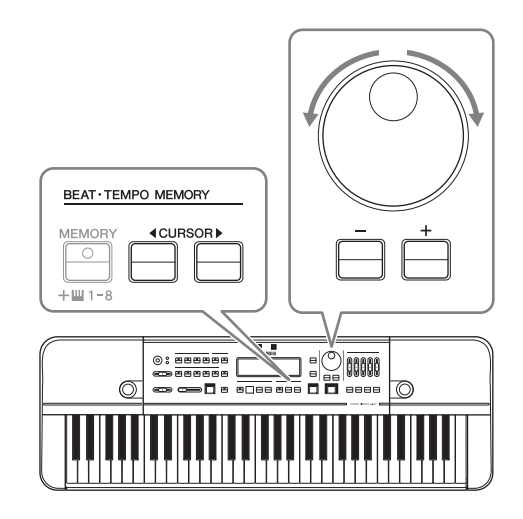

## <span id="page-17-4"></span><span id="page-17-0"></span>Produzieren von Referenztönen für das Harmoniespiel (Voice, Stimmung, Halten, Oktave, Transponierung)

## <span id="page-17-1"></span>**Bedienung der Grundfunktionen**

Sie können mit dem HD-300 Referenztöne produzieren, zu denen Sie dann spielen. Auf diese Weise lernen Sie, Ihr Instrument in der richtigen Tonhöhe zu spielen.

Dieses Kapitel enthält detaillierte Anweisungen zu den dafür erforderlichen Bedienvorgängen:

**Vorbereitende Schritte Produzieren von Referenztönen Spielen der Instrumente**

Blasinstrumente usw. zusammen mit dem Referenzton spielen

• Auswählen einer Voice • Einstellen der Stimmung • Ein- und Ausschalten der **Haltefunktion** • Auswahl einer Oktavlage • Einstellen der Transponierung Auf der Tastatur spielen

## <span id="page-17-2"></span>**Auswählen einer Voice**

Sie können die Klänge auswählen, die beim Spielen auf der Tastatur erzeugt werden.

Drücken Sie eine der VOICE-Tasten, um eine Kategorie auszuwählen, und wählen Sie dann die gewünschte Voice innerhalb dieser Kategorie mithilfe des Drehreglers oder der [-]/[+]-Tasten aus.

Es gibt zwei Arten von Voices: eine wird mit der FM-Klangerzeugung generiert, die andere mit der PCM-Klangerzeugung. Die VOICE-Tasten sind den folgenden Klangerzeugungssystemen zugeordnet.

- **Tasten [WOOD]/[BRASS]/[ORGAN]:** FM-Klangerzeugung
- **Taste [PIANO/OTHERS]:** PCM-Klangerzeugung

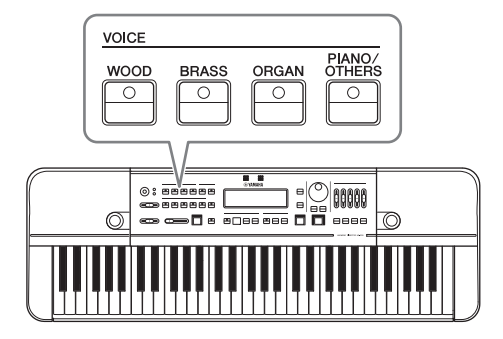

Voices, die per FM-Klangerzeugung generiert werden, sind mit den einstellbaren Stimmungen "Equal" (temperiert), "Pure" (rein) und "Individual" (benutzerdefiniert) kompatibel und eignen sich daher zur Erzeugung von Referenztönen für das Harmoniespiel. Per PCM-Klangerzeugung generierte Voices können nur für die temperierte Stimmung verwendet werden, sind jedoch nützlich, da Sie eine Vielzahl von unterschiedlichen Klängen bieten. Einzelheiten zu den Voices in den beiden Kategorien finden Sie auf [Seite 41.](#page-40-1)

### **Voice-Einstellungen zum Stimmen**

Obwohl es keine spezielle Faustregel dafür gibt, welcher Referenzklang am besten geeignet ist, sollten Sie eine Voice auswählen, die sowohl dem Dirigenten als auch den Musikern vertraut ist. (In der Regel sind Orgel- oder Streicherklänge aufgrund ihrer ausgeprägten Oberschwingungen ideal geeignet, um auch geringfügige Tonhöhenabweichungen zu erkennen).

## <span id="page-17-5"></span><span id="page-17-3"></span>**Einstellen der Stimmung**

Sie können für ein Stück erweiterte Parameter einstellen, z. B. die Grundtonart und die Stimmung (temperiert/rein/ benutzerdefiniert).

- **Einstellen der Grundtonart:** Details hierzu finden Sie auf [Seite 20](#page-19-2).
- **Einstellen der Stimmung:** Wählen Sie mithilfe der TEMPERAMENT-Tasten [EQUAL]/[PURE]/[INDIVIDUAL VOL/PITCH] eine der drei verschiedenen Stimmungsmodi aus. Die Kontrolllampe für den ausgewählten Stimmungsmodus leuchtet auf. Die zugehörigen auf dem Display angezeigten Einstellungen werden unten aufgelistet.

<span id="page-18-3"></span>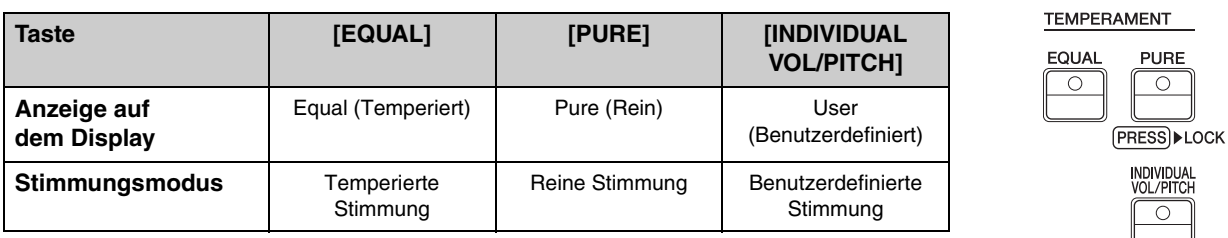

### **HINWEIS**

- Wenn Sie die Taste [PIANO/OTHERS] drücken, wird automatisch die temperierte Stimmung ausgewählt.
- Wenn Sie den Modus für die reine oder benutzerdefinierte Stimmung auswählen, wird automatisch die Voice-Kategorie mit FM-Klangerzeugung ausgewählt.
- Details zur Einstellung der benutzerdefinierten Stimmung (einzelne Lautstärken/Tonhöhen) finden Sie auf [Seite 21](#page-20-2).

## <span id="page-18-2"></span>**Ein- und Ausschalten der Haltefunktion**

Wenn Sie die Haltefunktion aktivieren, wird die zuletzt gespielte Note gehalten, selbst wenn Sie den Finger von der Tastatur nehmen. Drücken Sie die **[HOLD]-Taste**, bis die zugehörige Kontrolllampe leuchtet. Die Haltefunktion ist nun aktiviert. Wenn eine Note mithilfe der Haltefunktion dauerhaft gehalten wird, wird sie beim Anschlagen einer anderen Note auf der Tastatur beendet, und die neue Note wird gehalten.

Um die gehaltene Note ganz zu beenden, drücken Sie erneut die [HOLD]-Taste, um die Haltefunktion zu deaktivieren.

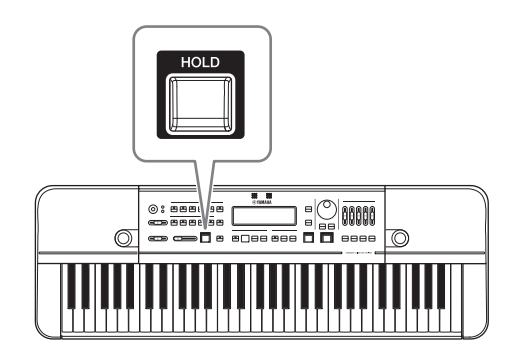

**PURE**  $\overline{O}$ 

 $\bigcirc$ 

## <span id="page-18-1"></span>**Auswahl einer Oktavlage**

Mithilfe des **Schiebereglers [OCTAVE]** können Sie die Oktavlage auswählen, die zu der auf der Tastatur angeschlagenen Note gespielt wird.

Es besteht das folgende Verhältnis zwischen der Stellung des Schiebereglers und der Oktavlage.

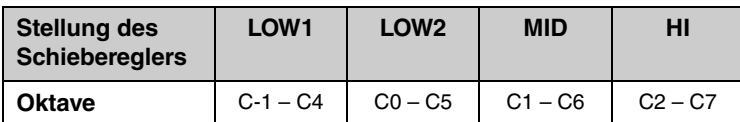

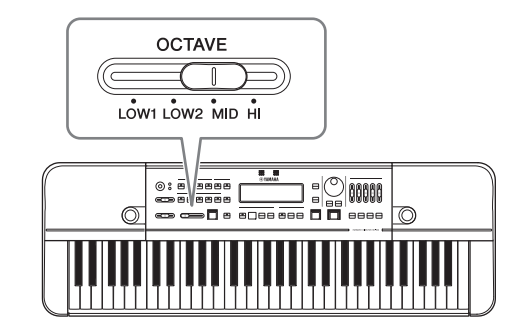

## <span id="page-18-0"></span>**Einstellen der Transponierung**

Mit dieser Funktion können Sie den über die Tastatur erzeugten Klang mit einem transponierenden Instrument abgleichen. So können Sie Partituren für ein Blasinstrument auf der Tastatur spielen, ohne diese für eine Notendarstellung für eine Klaviatur zu transponieren.

Stellen Sie den Transponierungswert direkt ohne Bewegen des Cursors mithilfe der Tasten [C]/[Bʰ]/[Eʰ]/[F] ein.

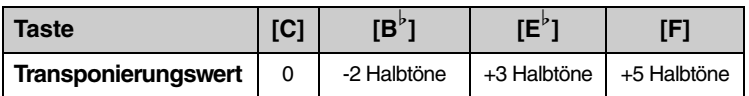

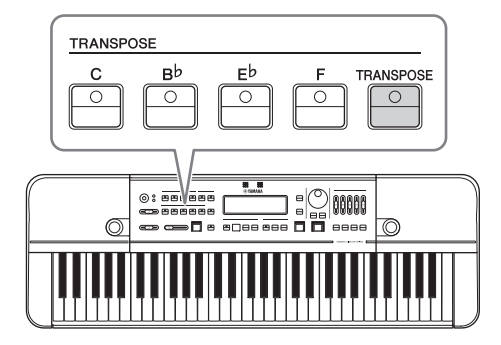

Produzieren von Referenztönen für das Harmoniespiel (Voice, Stimmung, Halten, Oktave, Transponierung)

Sie können auch die Taste [TRANSPOSE] drücken und den Cursor in den Transponierungsbereich setzen, um den Transponierungswert einzustellen. Geben Sie den Transponierungswert über den Drehregler oder die [-]/[+]-Tasten ein. Der mögliche Transponierungsbereich reicht von -2 bis +12 Halbtonschritten. Wenn Sie die Tasten [-] und [+] gleichzeitig drücken, wird der Transponierungswert auf 0 zurückgesetzt.

### <span id="page-19-1"></span>**Ändern der Standardtonhöhe**

Um die Standardtonhöhe von 442 Hz zu ändern, rufen Sie den Bildschirm mit den Einstellungen auf, indem Sie die Taste [SETTING] drücken. Ändern Sie dann den Wert unter "Standard Pitch" (Standardtonhöhe).

#### **HINWEIS**

Wenn Sie den Cursor im Menü "Einstellungen" bewegen möchten, nutzen Sie die Tasten CURSOR [<III→] unter BEAT • TEMPO MEMORY am Instrument. Zum Ändern der Werte können Sie entweder das Rad oder die Tasten [-]/[+] verwenden. Um das Menü wieder zu schließen, drücken Sie die Taste [EXIT].

## <span id="page-19-0"></span>**Stimmungen**

In den erweiterten Einstellungen können Sie mit dieser Funktion z. B. die Grundtonart und die Stimmung (temperiert/ rein/benutzerdefiniert) einstellen.

## <span id="page-19-2"></span>**Einstellen der Grundtonart**

Diese Funktion wird hauptsächlich verwendet, um die Grundtonart für die reine und benutzerdefinierte Stimmung festzulegen. Um die Grundtonart einzustellen, schlagen Sie auf der Tastatur einen Akkord an.

Das Instrument erkennt den angeschlagenen Akkord und passt die Grundtonart entsprechend an. Bei Dur-Akkorden wird eine Dur-Tonart (in Großbuchstaben), bei Moll-Akkorden eine Moll-Tonart (in Kleinbuchstaben) eingestellt. Der erkannte Akkord und die Grundtonart werden im Display angezeigt.

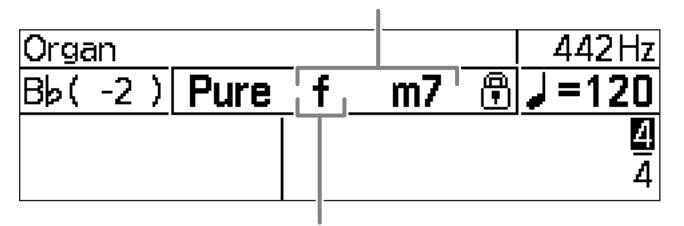

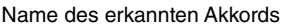

Name der aktuellen Grundtonart Großbuchstaben bedeuten Dur, Kleinbuchstaben Moll.

#### **HINWEIS**

Wird der angeschlagene Akkord nicht erkannt, bleibt die eingestellte Grundtonart erhalten.

Die Akkorderkennung und das Ändern der Grundtonart wird mit jeder auf der Tastatur angeschlagenen Taste fortgesetzt. Um die aktuellen Grundtonart zu fixieren (dauerhaft festzulegen), halten Sie die Taste [PURE] gedrückt.

Neben der fixierten Grundtonart wird daraufhin das Symbol  $\left[\begin{matrix} 1 \\ 1 \end{matrix}\right]$  rechts neben der Akkordbezeichnung auf dem Bildschirm angezeigt. Bei Auswahl einer reinen Stimmung leuchtet die Kontrolllampe auf der Taste [PURE] zusätzlich grün.

#### **HINWEIS**

Die Akkorderkennung ist deaktiviert, sobald die Grundtonart fixiert wurde.

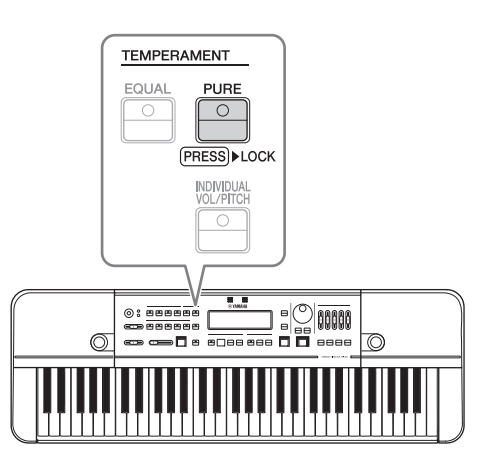

Weitere Informationen zu den Akkordtypen, die erkannt werden können, finden Sie im folgenden Schaubild.

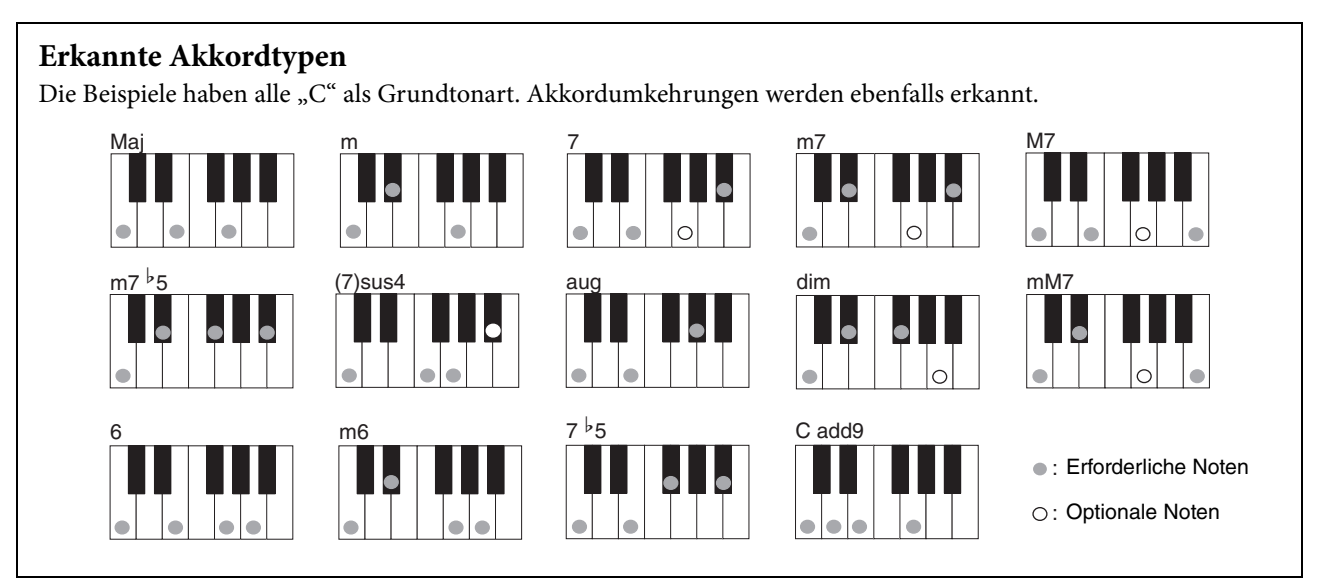

## <span id="page-20-0"></span>**Auswählen und Einstellen einer Stimmung**

Wählen Sie mithilfe der TEMPERAMENT-Tasten [EQUAL]/[PURE]/[INDIVIDUAL VOL/PITCH] eine der drei verschiedenen Stimmungsmodi aus (Seiten [18](#page-17-5) – [19\)](#page-18-3).

In diesem Abschnitt werden im Detail die Einstellungen im Modus für die benutzerdefinierte Stimmung beschrieben.

### <span id="page-20-2"></span><span id="page-20-1"></span>**Einstellen der einzelnen Lautstärken und Tonhöhen (für alle 12 Noten in einer Oktave)**

Im Modus für die benutzerdefinierte Temperierung können Sie Lautstärke und Tonhöhe für alle 12 Noten in einer Oktave  $({}_{n}C^{*}$  bis  ${}_{n}B^{*}$ ) einzeln einstellen.

Im Modus für die benutzerdefinierte Temperierung können Sie mit der Taste [INDIVIDUAL VOL/PITCH] in der angegebenen Reihenfolge durch die jeweiligen Bildschirme blättern (siehe unten).

Start-Display → Bildschirm "Individual Volume" → Bildschirm "Individual Pitch" → Start-Display → ...

• Bildschirm "Individual Volume": In diesem Bildschirm können Sie die Lautstärke für jede der 12 Noten einzeln einstellen. Die einstellbare Lautstärke reicht von -15 bis +5.

### • Bildschirm "Individual Pitch":

In diesem Bildschirm können Sie die Tonhöhe für jede der 12 Noten einzeln einstellen. Die einstellbare Tonhöhe reicht von -55 bis +55 Cents (Schrittweite: 0,1 Cent).

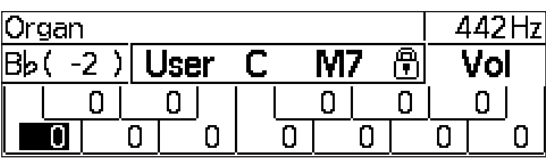

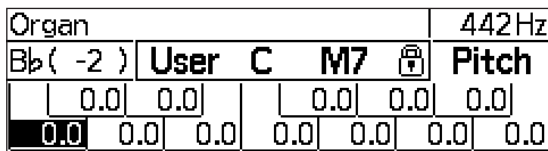

Wählen Sie die Note mit den Tasten CURSOR  $\Box$  aus. Verwenden Sie den Drehregler oder die Tasten [-]/[+], um den aktuell eingestellten Wert für die ausgewählte Note zu ändern. Wenn Sie die Tasten [-] und [+] gleichzeitig drücken, wird der Wert auf 0 zurückgesetzt.

- Während Sie sich im Bildschirm "Individual Volume" und "Individual Pitch" befinden, sind bestimmte Funktionen, die nichts mit der Temperierung zu tun haben, nicht verfügbar. Kehren Sie zum Start-Display zurück, wenn Sie mit den Einstellungen für die individuelle Temperierung fertig sind.
- Die Einstellungen im Modus für die benutzerdefinierte Temperierung werden auf dem Instrument gespeichert und verbleiben auch nach dem Ausschalten im Speicher.
- Wenn Sie die "HD-300 Assistant"-App für iPhone/iPad verwenden, können Sie eine Vielzahl unterschiedlicher benutzerdefinierter Stimmungen konfigurieren und zwischen ihnen wechseln. Genauere Informationen finden Sie auf [Seite 35](#page-34-3).

## <span id="page-21-5"></span><span id="page-21-0"></span>Tempo und Rhythmus (Metronom, Rhythmusstil) demonstrieren

## <span id="page-21-1"></span>**Bedienung der Grundfunktionen**

Sie können Ihr Rhythmusgefühl trainieren, indem Sie zu einem Rhythmus des HD-300 spielen. Die Rhythmuswiedergabe ist grob in zwei getrennte Modi aufgeteilt: **Metronome** (Metronom) und **Rhythm Style** (Rhythmusstil). Dazu gibt es beim Metronom zwei Untermodi, einen "Simple"-Modus für einfache Taktarten und einen "Beat • Tempo Memory" (Takt-/Tempospeicher) für das Erstellen und Abspielen komplizierterer Taktarten. Unten sehen Sie, wie Sie zwischen diesen Modi wechseln können.

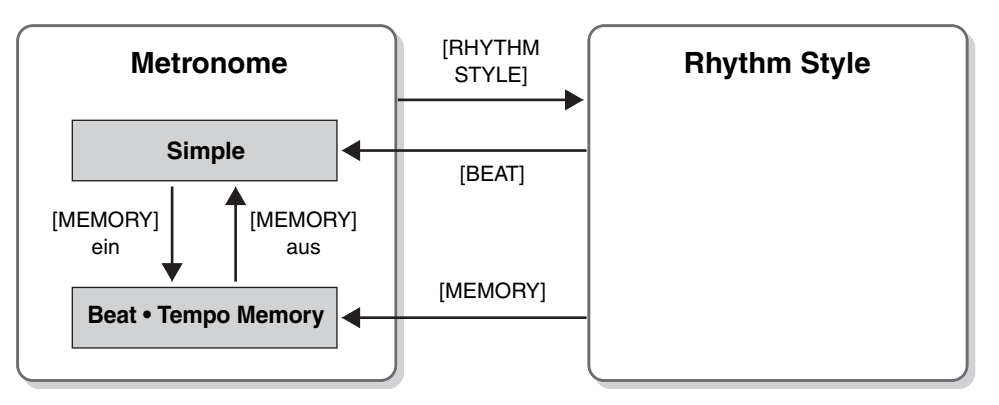

### <span id="page-21-2"></span>**Modi für die Rhythmuswiedergabe**

## <span id="page-21-3"></span>**Starten und Stoppen**

Drücken Sie zum Starten bzw. Stoppen der Rhythmuswiedergabe die **Taste [START/STOP]**.

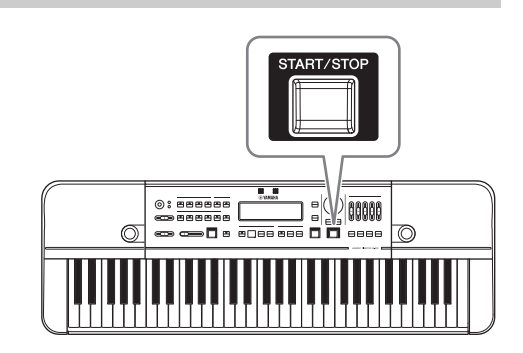

## <span id="page-21-4"></span>**Ändern des Tempos**

Drücken Sie die **Taste [TEMPO/TAP]**, um den Cursor in den Tempobereich zu bewegen.

Geben Sie über den Drehregler oder die [-]/[+]-Tasten ein Tempo für die Referenznote ein. Für Viertelnoten gilt der Bereich 32–280. Wenn Sie die Tasten [-] und [+] gleichzeitig drücken, wird der Wert auf 120 zurückgesetzt. Sie können außerdem die Länge der Referenznoten für die Tempoanzeige ändern. Dazu drücken Sie die Taste CURSOR [L], während der Cursor sich über dem Tempowert befindet. Dadurch bewegen Sie den Cursor. Drücken Sie dann die Tasten [-]/[+]. Sobald die Länge der Referenznote geändert wurde, wird der Tempowert automatisch umgerechnet, sodass das Tempo effektiv gleich dem vor der Änderung der Notenlänge wiedergegeben wird.

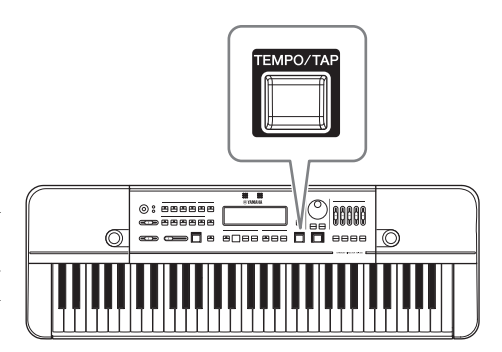

### **HINWEIS**

Wenn Sie die Tasten B<sup>b</sup>5–C6 auf der Klaviatur drücken, während der Cursor sich über dem Anzeigebereich für das Tempo befindet (Tempo, Länge der Referenznote), werden die Klänge für Klangstäbe, Sidestick oder Kuhglocke ausgelöst.

## ■ Tap-Funktion

Mithilfe dieser Funktion können Sie das Tempo des Metronoms einstellen, indem Sie rhythmisch auf die Taste tippen. Wenn Sie die Taste [TEMPO/TAP] drei Mal im gewünschten Tempo drücken (antippen), wird das Tempo automatisch in den von Ihnen getippten Rhythmus geändert. Wenn die Rhythmuswiedergabe unterbrochen und dann wieder aufgenommen wird, wird automatisch das neu eingestellte Tempo berücksichtigt.

## <span id="page-22-0"></span>**Metronom (Simple)**

## <span id="page-22-3"></span>**Das einfache Metronom verwenden**

Drücken Sie die **Taste [BEAT]**, um die Rhythmuswiedergabe auf den Metronommodus umzustellen. Drücken Sie im Modus "Beat • Tempo Memory" die Taste BEAT • TEMPO MEMORY [MEMORY], um "Beat • Tempo Memory" auszuschalten.

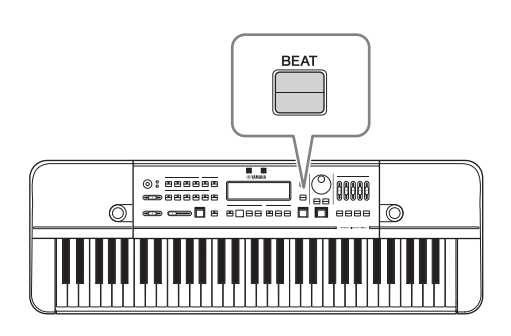

## <span id="page-22-1"></span>**Einstellen des Takts**

Drücken Sie die Taste [BEAT], um den Cursor in den Taktbereich zu bewegen. Mit den Tasten CURSOR [◀][▶ | kann der Cursor auf den Wert bewegt werden, der geändert werden soll. Nutzen Sie zur Einstellung die Tasten [-]/[+] oder den Drehregler. Der Zähler ist von 1 bis 9 verstellbar, der Nenner lässt sich auf 4 oder 8 einstellen.

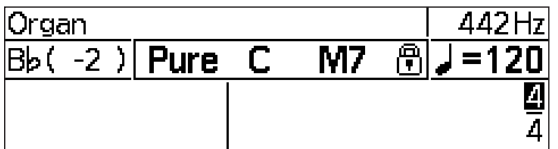

## <span id="page-22-2"></span>**Einstellen der Metronomlautstärke**

Die Lautstärke der einzelnen Notentypen des Metronoms lässt sich über die Schieberegler [ACCENT], [ ], [ ], [ n] und [ ] einstellen.

## **Takt-Klang-Diagramm (4/4)**

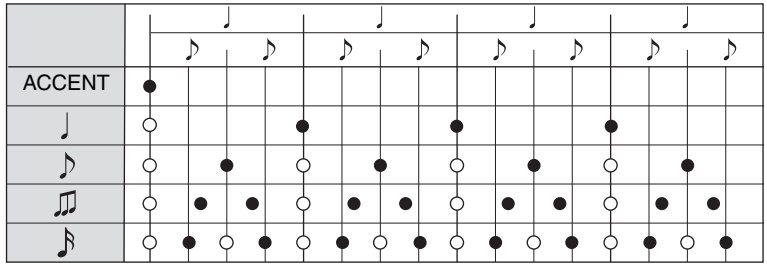

Noten, die als O dargestellt sind, werden nicht angespielt, wenn "Metronome [Pattern](#page-30-4)" ([Seite 31](#page-30-4)) auf "Alternate" (Wechselnd) eingestellt ist.

## **Takt-Klang-Diagramm (6/8)**

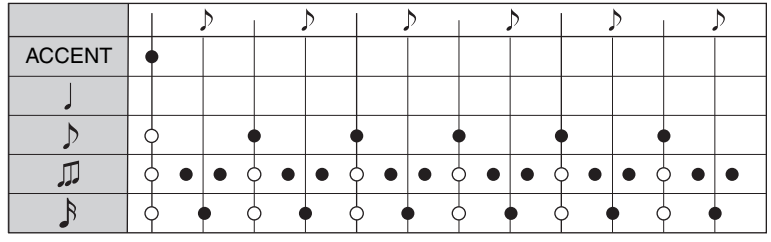

METRONOME VOL ACCENT  $\mathbf{u}$  $\diamond: \overline{\bullet \bullet \bullet \bullet \bullet}$ 60000  $\circledcirc$  $\overline{\phantom{a}}$ n a anes ಗಾ

Die Viertelnoten erklingen nicht, und die Triolen erklingen in doppeltem Tempo. Noten, die als O dargestellt sind, werden nicht angespielt, wenn ["Metronome Pattern"](#page-30-4) ([Seite 31\)](#page-30-4) auf "Alternate" (Wechselnd) eingestellt ist.

## <span id="page-23-2"></span><span id="page-23-0"></span>**Metronom (Beat • Tempo Memory)**

Sie können mit dieser Funktion unregelmäßige Taktarten erstellen und speichern.

## **Beat • Tempo Memory verwenden**

Drücken Sie die **Taste BEAT • TEMPO MEMORY [MEMORY]**, um den Rhythmusstil auf den Metronommodus "Beat · Tempo Memory" einzustellen. Dadurch wird der Cursor auf die Speichernummer bewegt.

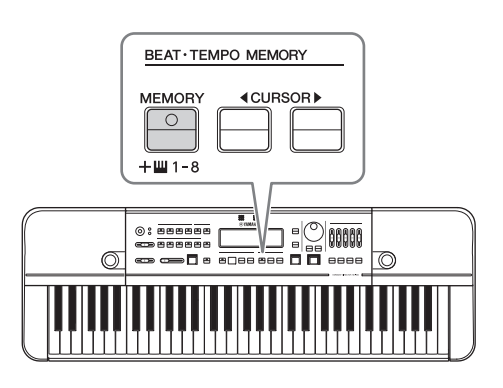

## <span id="page-23-1"></span>**Einstellen des Takts (unregelmäßiger Takt)**

Drücken Sie die **Taste [BEAT]**, um den Cursor in den Taktbereich zu bewegen. Mit den Tasten CURSOR  $\left[\blacktriangleleft\right]$   $\right]$  kann der Cursor bewegt und der Speicher bearbeitet werden.

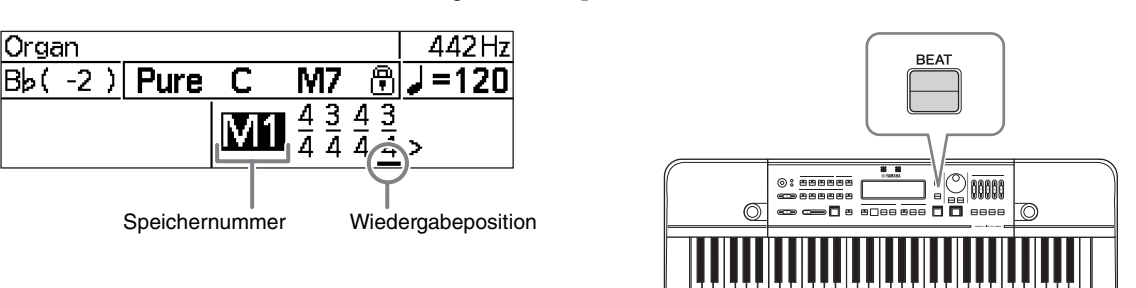

- "M1"–"M8": Wenn der Cursor sich hier befindet: Auswahl aus Speichernummern. Sie können mit den Tasten [-]/[+] arbeiten oder die Nummer direkt auswählen, indem Sie eine der Tasten D5–A5 drücken, die den Nummern entsprechen.
- In einem Speicher können unregelmäßige Taktmaße mit bis zu acht Takten gespeichert werden. Der variable Bereich für den Zähler liegt im ersten Takt zwischen 1 und 9 und ab dem zweiten Takt zwischen 0 und 9. Wenn der Zähler 0 ist, springt das Metronom nicht zum nächsten Takt weiter. Der variable Wert für den Nenner liegt bei 4 oder 8.
- Zum Speichern oder Laden aus dem Speicher sind keine besonderen Bedienvorgänge erforderlich. Bearbeitete Speicher werden automatisch wieder gespeichert. Durch die Auswahl einer Speichernummer wird der Inhalt automatisch geladen.
- Wenn Sie den Inhalt der ausgewählten Speichernummer initialisieren möchten, drücken Sie während der Bearbeitung die [DELETE]-Taste.

### **HINWEIS**

- Wenn Sie "Beat Tempo Memory" verwenden, wird die Wiedergabeposition unterstrichen.
- Mithilfe der iOS-App "HD-300 Assistant" [\(Seite 35\)](#page-34-3) können Sie unregelmäßige Taktmaße über den Touchscreen des Smart-Geräts erstellen und senden.

## **Einstellen der Metronomlautstärke**

Der Vorgang entspricht dem, der für den Metronommodus "Simple" beschrieben wurde ([Seite 23\)](#page-22-0).

## <span id="page-24-1"></span><span id="page-24-0"></span>**Rhythm Style**

Mit dem Rhythmusstil können Sie Eight-Beat, Swing und andere beliebte Rhythmen auswählen und wiedergeben.

## **Rhythmusstil verwenden**

Drücken Sie die **Taste [RHYTHM STYLE]**, um die Rhythmuswiedergabe in den Modus "Rhythmusstil" umzuschalten.

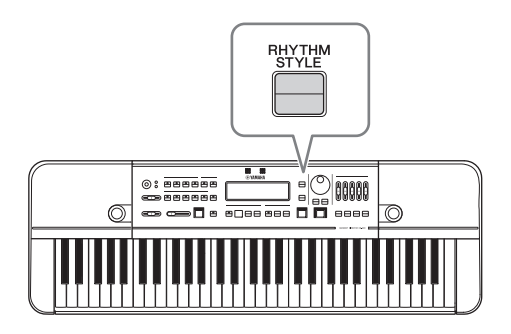

## <span id="page-24-2"></span>**Typ für den Rhythmusstil auswählen**

Drücken Sie die Taste [RHYTHM STYLE], um den Cursor in den Bereich der Namen für Rhythmusstile zu bewegen. Nutzen Sie zum Ändern des Rhythmusstils die Tasten [-]/[+] oder den Drehregler.

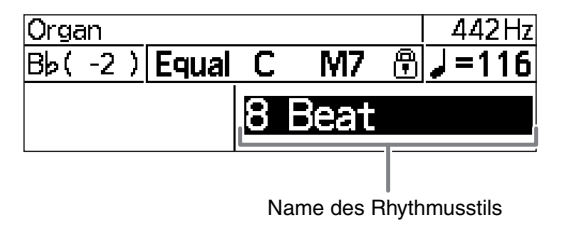

- Das Starten bzw. Stoppen der Wiedergabe sowie das Ändern des Tempos funktionieren genau so wie beim Metronom. Näheres siehe [Seite 23](#page-22-0).
- Wenn Sie einen benutzerdefinierten Rhythmusstil wählen, können Sie das Tempo, das Taktmaß und die Taktanzahl mithilfe der zugehörigen App "HD-300 Assistant" für iPhone und iPad einstellen.

## <span id="page-25-0"></span>Ihr Spiel teilen (Aufnahme/Wiedergabe)

## <span id="page-25-4"></span><span id="page-25-1"></span>**Bedienung der Grundfunktionen**

Sie können Ihr Spiel mit dem internen/externen Mikrofon auf ein handelsübliches USB-Flash-Laufwerk aufnehmen und dann sofort wiedergeben.

Zusätzlich zu der normalen Aufnahmefunktion verfügt das Instrument über eine komfortable Funktion für zeitversetzte Aufnahmen, mit der Sie bis zu 10 Sekunden Ihres Spiels aufzeichnen, bevor Sie die eigentliche Aufnahme durch Drücken der Taste [REC] beginnen. Bei beiden Aufnahmeoptionen werden die Aufnahmen als Datei gespeichert, die dann später über das Menü, das über die Taste [USB] aufgerufen wird, wiedergegeben werden kann.

#### **Wichtig**

- **Zur Nutzung der Aufnahmefunktion müssen Sie einen Netzadapter anschließen.**
- **Zur Nutzung der Aufnahmefunktion sollten Sie ein USB-Flash-Laufwerk anschließen.**
- **Details dazu, wie Sie ein USB-Flash-Laufwerk anschließen finden Sie auf [Seite 33](#page-32-5).**

#### **HINWEIS**

Stellen Sie die Empfindlichkeit des Mikrofons ([Seite 16](#page-15-2)) ein, bevor Sie mit der Aufnahme beginnen.

## <span id="page-25-3"></span><span id="page-25-2"></span>**Aufnahme/Wiedergabe**

## **Aufnahme**

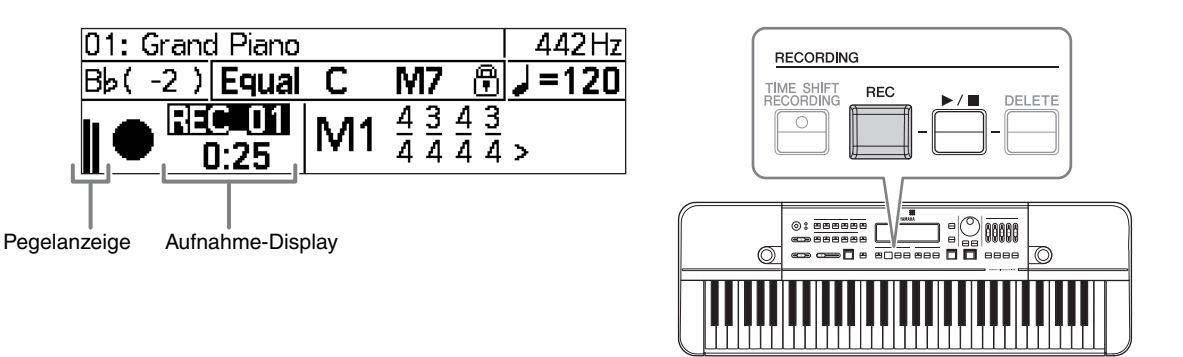

Drücken Sie die **[REC]-Taste**, um die Aufnahme zu starten. Die Aufnahme wird automatisch unter einem neuen Dateinamen gestartet.

Drücken Sie die [REC]- oder die [▶/■]-Taste, um die Aufnahme zu beenden.

## <span id="page-25-5"></span>**Wiedergabe der letzten Aufnahmen**

Sie können eine Aufnahme ganz einfach nach Beendigung der Aufnahme wiedergeben.

Wählen Sie die gewünschte Datei mithilfe der Tasten [-]/[+] aus, und drücken Sie dann die **[>/**|]-Taste, um die Aufnahme abzuspielen bzw. zu stoppen.

- Wenn der Cursor sich nicht mehr auf der Aufnahmenummer befindet, können Sie ihn mithilfe der Taste [▶/■] wieder auf den Dateinamen setzen.
- Wenn die Aufnahmenummer verändert wurde (wenn sich der Aufnahmeordner durch An- und Abwahl des Modus für zeitversetzte Aufnahmen geändert hat oder das Instrument zwischendurch aus- und wieder eingeschaltet wurde), ist eine Auswahl und Wiedergabe von Aufnahmen auf diese Weise nicht mehr möglich. Um vorherige Aufnahmen wiederzugeben, wechseln Sie in den Modus für die Dateiauswahl per USB, indem Sie die Taste [USB] drücken und dann die gewünschte Datei auswählen [\(Seite 28](#page-27-0)).

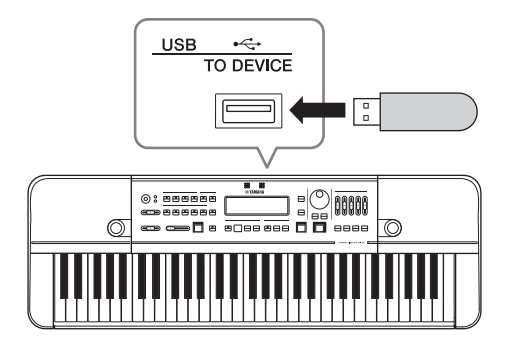

## **Löschen der letzten Aufnahmen**

Sie können Aufnahmen ganz einfach nach Beendigung der Aufnahme löschen. Wählen Sie die gewünschte Datei mithilfe der Tasten [-]/[+] aus, und drücken Sie dann die **Taste [DELETE]**. In dem daraufhin angezeigten Dialogfeld können Sie das Löschen der Aufnahme entweder bestätigen oder abbrechen.

### **HINWEIS**

- Wenn der Cursor sich nicht mehr auf der Aufnahmenummer befindet, können Sie ihn mithilfe der Taste [▶/■] wieder auf den Dateinamen setzen.
- Wenn die Aufnahmenummer nicht mehr angezeigt wird, weil Sie z. B. zwischen verschiedenen Bildschirmen gewechselt haben oder das Instrument zwischendurch aus- und wieder eingeschaltet wurde, werden Ihre Aufnahmen als bereits aufgezeichnete Daten behandelt und können auf dem Instrument selbst nicht mehr gelöscht werden. Die zugehörigen Dateien können auf einem Computer oder einem anderen Gerät gelöscht werden, über das Sie auf das USB-Flash-Laufwerk zugreifen können.

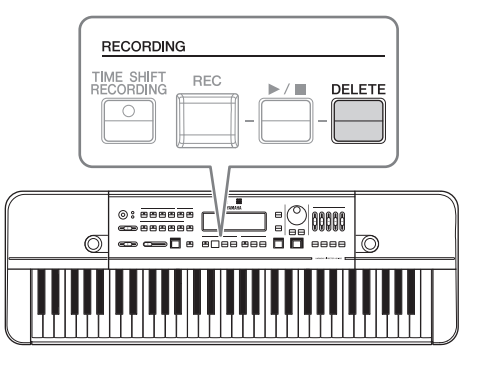

## **Aufnahme eines bestimmten Abschnitts (zeitversetzte Aufnahme)**

Sie können "nicht aufgenommene" Teile mithilfe der zeitversetzten Aufnahmefunktion aufzeichnen, d. h. das Instrument selbst kann Ihr Spiel aufzeichnen, und zwar sogar bis zu 10 Sekunden lang, bevor Sie die Taste [REC] betätigen.

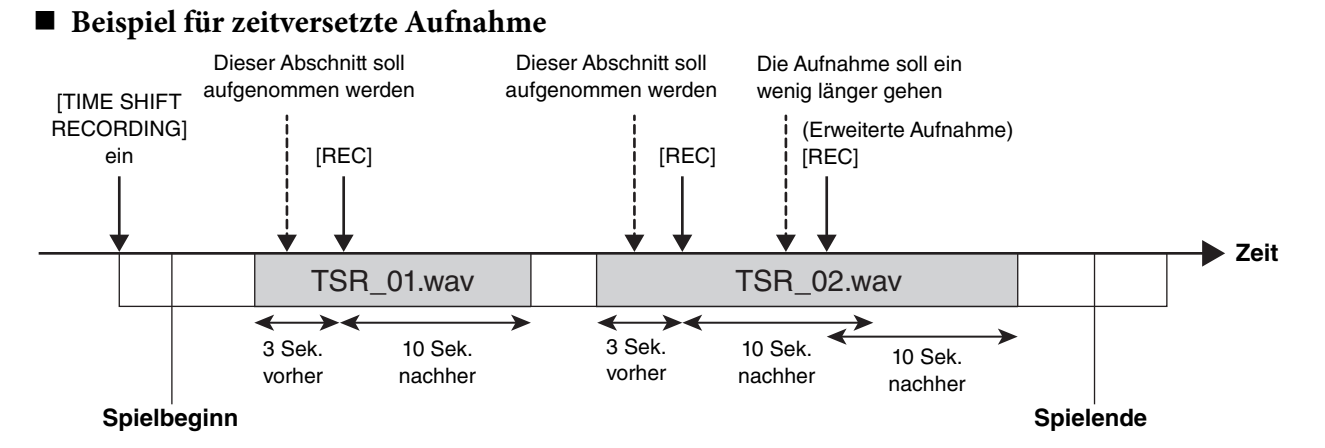

### **So verwenden Sie die zeitversetzte Aufnahme**

### **1. Drücken Sie die Taste [TIME SHIFT RECORDING], um das HD-300 in den Standby-Modus für die zeitversetzte Aufnahme zu schalten.**

Im Display erscheint die Meldung "Ready" (bereit).

- **2. Fangen Sie an zu spielen.**
- **3. Wenn Sie das Gefühl haben, einen bestimmten Abschnitt Ihres Spiels aufnehmen zu wollen, drücken Sie die Taste [REC].** Die Aufnahme beginnt nun zu der festgelegten Zeit (3–10 Sekunden), bevor die Taste [REC] gedrückt wurde.
- **4. Drücken Sie die Taste [REC] noch einmal, wenn Sie die Aufnahmezeit verlängern wollen.**

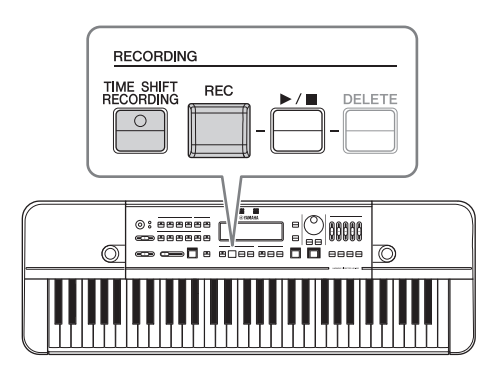

**5. Nachdem die festgelegte Zeit (5–20 Sekunden) nach Betätigung der Taste [REC] verstrichen ist, wird die Aufnahme automatisch beendet.**

Sie können die Aufnahme auch sofort beenden, wenn Sie nicht auf das Ende der Aufnahmezeit warten möchten. Hierzu brauchen Sie nur auf die Taste [▶/■] drücken.

- Sie können die Länge der folgenden Zeiten im Bildschirm für Einstellungen ändern. "Pre Time Shift Rec": Die Dauer der Aufnahme in Sekunden, bevor die Taste [REC] in Schritt 3 gedrückt wird "Post Time Shift Rec": Die Dauer der Aufnahme in Sekunden, bis die Aufnahme in Schritt 5 automatisch beendet wird Genauere Informationen finden Sie auf [Seite 31.](#page-30-1)
- Die Wiedergabe von zeitversetzten Aufnahmen ist dieselbe wie bei herkömmlichen Aufnahmen. Details hierzu finden Sie unter "Wiedergabe der [letzten Aufnahmen"](#page-25-5) ([Seite 26](#page-25-5)).

## <span id="page-27-3"></span><span id="page-27-0"></span>**Wiedergabe aufgenommener Dateien und von Dateien, die auf einem Computer (USB) erstellt wurden**

Sie können zuvor auf dem Instrument erstellte und auf einem USB-Flash-Laufwerk gespeicherte Aufnahmen Ihres Spiels auswählen und wiedergeben, aber auch Audiodateien und MIDI-Dateien, die auf einem Computer erstellt wurden.

## <span id="page-27-2"></span>**Verwenden des USB-Dateiauswahlmodus**

Drücken Sie die **Taste [USB]**, um den USB-Dateiauswahlmodus zu öffnen.

 $-2$  ) USB Free=123:45 J = 120 >**≏0001\_TSR ○0002\_TSR** 

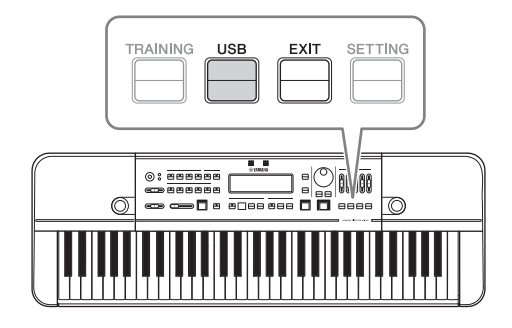

### <span id="page-27-1"></span>**Vorgehensweise bei Verwendung des USB-Dateiauswahlmodus**

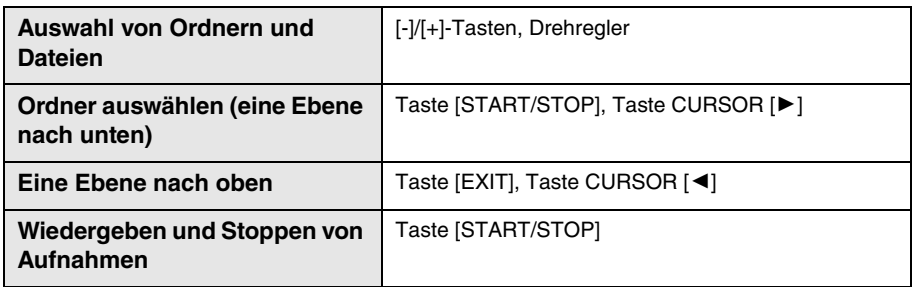

### **HINWEIS**

- Mit dem HD-300 aufgenommene Dateien werden in zeitlich aufsteigender Reihenfolge jeweils unter dem Ordnernamen "\*\*\*\*\_REC/ TSR" direkt unterhalb des Stammverzeichnisse des USB-Flash-Laufwerks gespeichert. "\*\*\*\*" stellt eine Zahl von 0001–9999 dar, "REC" steht für herkömmliche Aufnahmen, "TSR" für zeitversetzte Aufnahmen.
- Zu den unterstützten Audioformaten gehören WAV (44,1 kHz, Stereo/Mono) und MIDI (GM, XG Lite).
- Bereits gespeicherte Dateien können über das HD-300 nicht mehr gelöscht werden. Abgesehen von der Wiedergabe müssen alle Dateivorgänge auf einem Computer ausgeführt werden.

Um den USB-Dateiauswahlmodus wieder zu verlassen, drücken Sie die Taste [EXIT], wenn Sie sich auf der obersten Ordnerebene befinden.

Sie können auch die Wiedergabe stoppen, den USB-Dateiauswahlmodus beenden und dann zum Start-Display zurückkehren, indem Sie auf eine dieser Tasten drücken: [BEAT], [RHYTHM STYLE], [REC] oder [TIME SHIFT RECORDING].

## <span id="page-28-0"></span>Erweiterung der normalen Übungspraxis (Üben mit Sound Back)

## <span id="page-28-2"></span><span id="page-28-1"></span>**Hören der korrekten Tonhöhe durch Üben mit Sound Back**

Sie können die Sound Back-Funktion nutzen, um ihr Gehör für die korrekte Tonhöhe zu trainieren. Mit dieser Funktion erkennt das HD-300 die Tonhöhe des Eingangssignals und gibt den nächstliegenden Referenzton innerhalb der aktuell festgelegten Stimmung zurück. Auf diese Weise lernen Sie, die korrekte Tonhöhe auch ohne Referenzton zu hören.

## <span id="page-28-3"></span>**Verwenden der Sound Back-Funktion**

- **1. Stellen Sie die Stimmung [\(Seite 18](#page-17-3)) auf einen Grundton ein, den Sie auf einem Instrument möglichst genau nachspielen möchten.**
- **2. Passen Sie die Sensibilität des Mikrofons an [\(Seite](#page-15-2) 16).**
- **3. Drücken Sie auf die Taste [SOUND BACK].**

#### **HINWEIS**

Bei aktivierter Sound Back-Funktion ist die Tastatur deaktiviert; es erfolgt keine Klangwiedergabe.

- **4. Üben Sie das Spielen in der korrekten Tonhöhe mit der Sound Back-Funktion.**
	- **4-1. Spielen Sie die Note auf Ihrem Instrument in der**  Tonhöhe, die Sie im Kopf "hören", und geben Sie sie **in das HD-300 ein.**

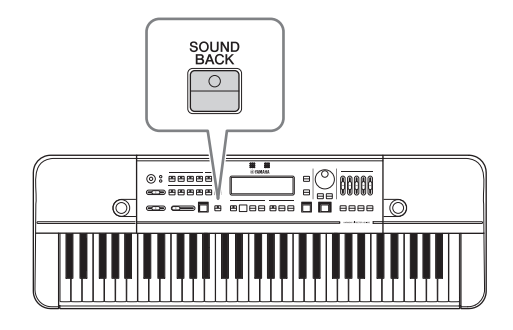

Das HD-300 gibt die Note in der korrekten Tonhöhe wieder, die der von Ihnen gespielten Note am nächsten liegt.

- **4-2. Versuchen Sie die vom HD-300 wiedergegebene Note mit ihrem Instrument zu treffen.** Das HD-300 gibt die Note so lange wieder, bis Sie aufhören zu spielen.
- **4-3. Hören Sie auf zu spielen, und warten Sie einen Augenblick.** Das HD-300 beendet die Wiedergabe der Note nach Ablauf einer bestimmten Dauer.

#### **HINWEIS**

Sie können die Wiedergabedauer der Note unter "Sound Back Time" (Sound Back-Dauer) im Bildschirm mit den Einstellungen [\(Seite 31](#page-30-5)) festlegen.

**5. Drücken Sie nach Beendigung der Tonhöhenübung erneut auf die Taste [SOUND BACK], um die Funktion zu deaktivieren.**

## <span id="page-29-3"></span><span id="page-29-0"></span>**Wiedergabe von Übungsbeispielen und Begleitungen (Übung)**

Das HD-300 verfügt über eine Musikbibliothek, die auf der "JBC Band-Methode" basiert und von der Japan Band Clinic (JBC) zusammengestellt wurde. Die hier gespeicherten Musikdaten können als Übungsbeispiele oder zur Begleitung genutzt werden. Dies ist äußerst hilfreich beim Üben, wenn Sie niemanden haben, der Sie begleitet.

## **Verwenden des Übungsmodus**

Drücken Sie die **Taste [TRAINING]**, um in den Übungsmodus zu schalten.

**Training** Bb( -2 ) J = 1 2 D  $\geq$   $\bigcirc$  Checking methods of playing. **∩Daily training** 

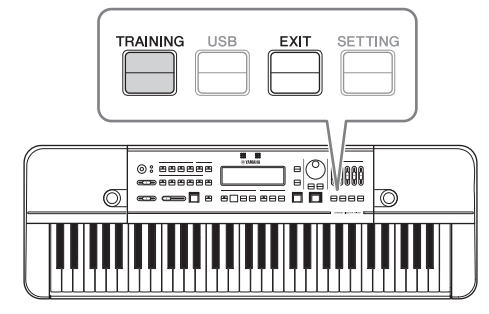

Angaben zu den vorhandenen Übungsinhalten finden Sie in der Datenliste [\(Seite 41](#page-40-2)).

### <span id="page-29-2"></span>**Vorgehensweise beim Verwenden des Übungsmodus**

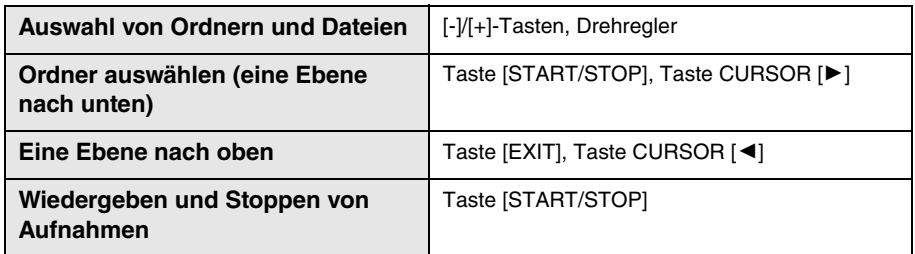

### **HINWEIS**

- Im Übungsmodus stehen die über die Taste [PIANO/OTHERS] abrufbaren Voices nicht zur Verfügung.
- Für jede Song-Datei sind Stimmung und Tempo voreingestellt. Die Stimmung wird automatisch zu Beginn der Wiedergabe festgelegt; das Tempo wird automatisch festgelegt, wenn eine Datei ausgewählt oder die Wiedergabe gestoppt wird.
- Das Tempo kann auf dieselbe Weise wie beim Metronom geändert werden ([Seite 23](#page-22-3)). Sie können das Tempo vor oder während der Wiedergabe festlegen. Wenn Sie nach Änderung des Tempos eine andere Datei auswählen möchten, drücken Sie auf die Taste [TRAINING], damit der Cursor in den Bereich für die Dateiauswahl springt.

Um den Übungsmodus wieder zu verlassen, drücken Sie die Taste [EXIT], wenn Sie sich auf der obersten Ordnerebene befinden. Sie können die Wiedergabe auch stoppen, den Übungsmodus beenden und dann zum Start-Display zurückkehren, indem Sie auf eine dieser Tasten drücken: [BEAT], [RHYTHM STYLE], [REC] oder [TIME SHIFT RECORDING].

## <span id="page-29-1"></span>Wiederherstellen der Werkseinstellungen

Betätigen Sie den Schalter [ $\circ$ ] (Standby/Ein), um das Gerät einzuschalten, und halten Sie gleichzeitig die höchste Note auf der Tastatur (weiße Taste) gedrückt. Hierdurch werden sämtliche Einstellungen auf dem HD-300 auf die Werkseinstellungen zurückgesetzt; auf dem LCD-Display wird daraufhin die Meldung "Clear Backup" (Löschen der Sicherungsparameter) angezeigt.

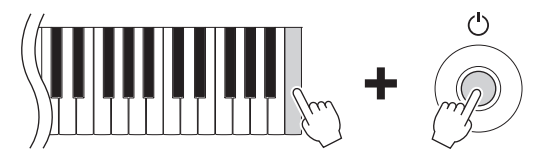

Beim Zurücksetzen auf die Werkseinstellungen werden alle benutzerdefinierten Stimmungen und Beat • Tempo-Speichereinträge gelöscht. Es wird empfohlen, sich sämtliche vorgenommene Einstellungen zu notieren, bevor Sie die Werkseinstellungen wiederherstellen.

## <span id="page-30-1"></span><span id="page-30-0"></span>Erweiterte Einstellungen (Einstellungen)

Sie können die erweiterten Einstellungen im Bildschirm für Einstellungen bearbeiten.

Drücken Sie die Taste [SETTING], um das Menü für die Einstellungen aufzurufen. Um das Menü wieder zu schließen, drücken Sie die Taste [EXIT].

Wählen Sie einen Eintrag mithilfe der Tasten CURSOR  $[\blacktriangleleft][\blacktriangleright]$ und verwenden Sie anschließend die Tasten [-]/[+] oder den Drehregler, um die Werte zu ändern.

Um den gewählten Eintrag wieder auf den Vorgabewert zurückzusetzen, drücken Sie die Tasten [-] und [+] gleichzeitig.

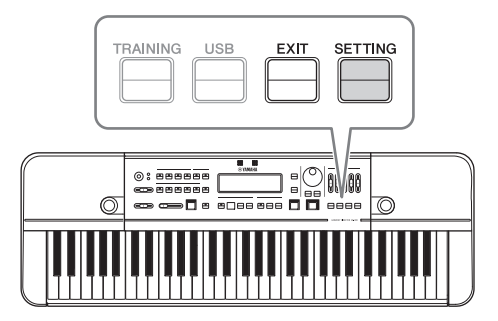

Nachfolgend sind die im Bildschirm für Einstellungen enthaltenen Punkte aufgeführt.

<span id="page-30-5"></span><span id="page-30-4"></span><span id="page-30-3"></span>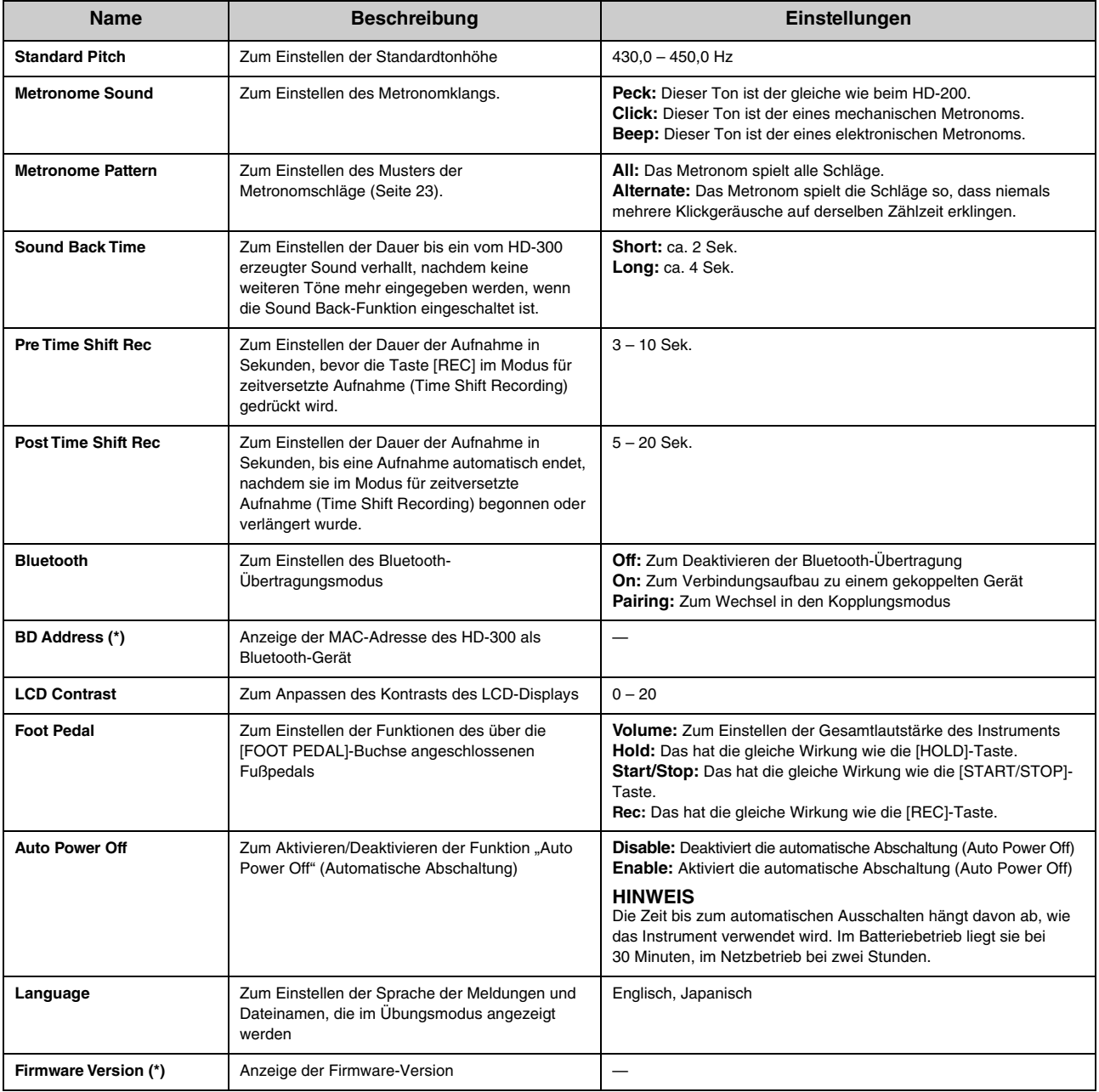

<span id="page-30-2"></span>(\*) Mit diesem Symbol gekennzeichnete Punkte können nur angezeigt und nicht geändert werden.

## <span id="page-31-5"></span><span id="page-31-0"></span>Anschließen von externen Geräten

## <span id="page-31-3"></span><span id="page-31-1"></span>**Anschließen von Verstärkern oder anderen Geräten (OUTPUT [L/MONO]-, [R]-Buchsen)**

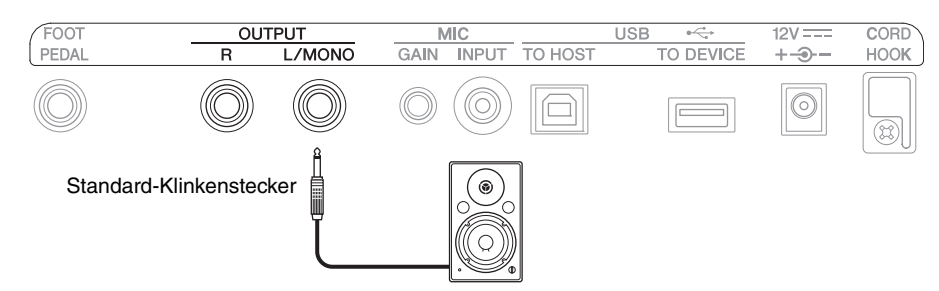

Verbinden Sie Lautsprecher mit integriertem Verstärker mit der OUTPUT-Buchse.

Verwenden Sie für Monowiedergabe nur die [L/MONO]-Buchse. Verwenden Sie für Stereowiedergabe die [L/MONO] und die [R]-Buchse.

Bei Anschluss eines externen Geräts sind die internen Lautsprecher des Instruments deaktiviert.

## *VORSICHT*

**Achten Sie beim Anschließen von externen Geräten darauf, dass diese ausgeschaltet sind. Die Lautstärke an den angeschlossenen Geräten sollte vor dem Einschalten vollständig heruntergeregelt sein. Eine Missachtung könnte zu einem elektrischen Schlag oder einer Beschädigung des Geräts führen.**

### *ACHTUNG*

**Schalten Sie nach Anschluss eines externen Geräts zuerst das Instrument und dann das externe Gerät ein. Beim Ausschalten gilt die umgekehrte Reihenfolge. Eine Missachtung könnte zu einer Beschädigung des Geräts führen.**

## <span id="page-31-4"></span><span id="page-31-2"></span>**Anschließen eines Mikrofons (MIC [INPUT]-Buchse, MIC [GAIN]-Regler)**

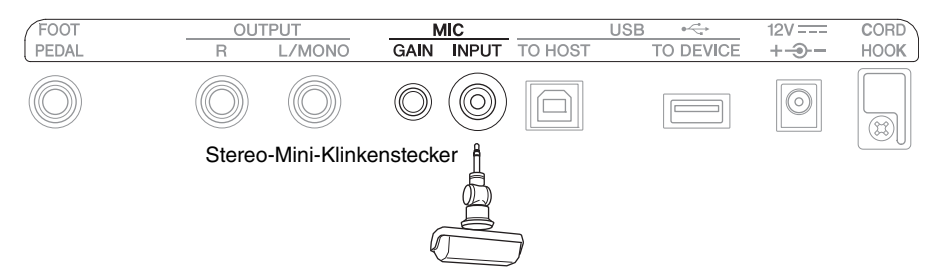

Schließen Sie ein handelsübliches externes Mikrofon an die MIC [INPUT]-Buchse an.

Verwenden Sie ein Mikrofon mit einer Stereo-Mini-Klinkenbuchse und kompatibler Versorgungsspannung.

Durch Anschluss eines externen Mikrofons wird das interne Mikrofon automatisch deaktiviert.

### **HINWEIS**

Bei Anschluss eines externen Mikrofons kann über den MIC [GAIN]-Regler dessen Lautstärke eingestellt werden.

## <span id="page-32-3"></span><span id="page-32-0"></span>**Verwenden eines Pedals ([FOOT PEDAL]-Buchse)**

Sie können ein Expressionspedal (FC7, separat erhältlich) an das HD-300 anschließen, um damit bestimmte Funktionen zu steuern.

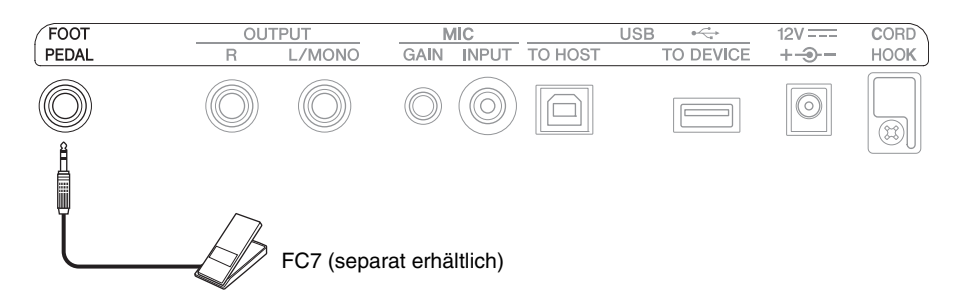

Eine der folgenden Funktionen kann dem Fußpedal zugewiesen werden: Lautstärkereglung, Taste [HOLD], [START/ STOP] oder [REC].

Um dem Pedal eine bestimmte Funktion zuzuweisen, ändern Sie den Wert mit der Taste [SETTING] → "Foot Pedal" [\(Seite 31](#page-30-2)).

### **HINWEIS**

• Ein Fußpedal mit Schalterfunktion kann nicht verwendet werden.

• Schalten Sie das Gerät immer aus, bevor Sie den Stecker einstecken bzw. herausziehen.

## <span id="page-32-5"></span><span id="page-32-1"></span>**Anschließen eines USB-Flash-Laufwerks (USB [TO DEVICE]-Buchse)**

#### *ACHTUNG*

**Lesen Sie vor dem Anschließen eines USB-Flash-Laufwerks unbedingt die "[Vorsichtsmaßnahmen bei Verwendung der USB \[TO](#page-6-1)  [DEVICE\]-Buchse"](#page-6-1) auf [Seite 7.](#page-6-1)**

Bei Anschluss eines USB-Flash-Laufwerks an das Instrument steht die Aufnahmefunktion ([Seite 26](#page-25-3)) zur Verfügung. Auf der unten angegebenen Website erhalten Sie ein Liste der getesteten Geräte. Klicken Sie dazu auf der "Support"-Seite der Website auf "Documents and Data" (Dokumente und Daten) und suchen Sie dann nach "HD-300".

https://download.yamaha.com

#### **HINWEIS**

Die Formatierung von USB-Flash-Laufwerken über das Instrument ist nicht möglich. Wenn das USB-Flash-Laufwerk formatiert werden muss, formatieren Sie es als FAT32 auf einem Computer.

## <span id="page-32-4"></span><span id="page-32-2"></span>**Anschließen an einen Computer (USB [TO HOST]-Buchse)**

Verwenden Sie die USB [TO HOST]-Buchse, um einen Computer an das Instrument anzuschließen und Audio- und MIDI-Signale mit diesem auszutauschen. Auf diese Weise können Sie die Audioausgabe vom HD-300 in hoher Qualität aufzeichnen und das HD-300 über MIDI-Signale vom PC aus steuern.

### **HINWEIS**

Bevor Sie einen Computer über die USB [TO HOST]-Buchse anschließen, sollten Sie auf jeden Fall die "Vorsichtsmaßnahmen bei [Verwendung der USB \[TO HOST\]-Buchse"](#page-6-0) auf [Seite 7](#page-6-0) lesen.

## **Vorbereitende Schritte**

### **Windows**

Windows-Benutzer müssen den "Yamaha Steinberg USB Driver" verwenden. Laden Sie den Treiber von der folgenden Website herunter, und installieren Sie ihn auf Ihrem Computer.

### **Yamaha Downloads:**<https://download.yamaha.com>

\* Nachdem Sie Ihr Land ausgewählt und auf der Seite "Support" auf "Firmware- und Software-Updates" geklickt haben, setzen Sie das "-" auf die Produktkategorie, und geben Sie als Suchbegriff "Steinberg" ein.

Angaben zu den Systemanforderungen finden Sie auf der oben genannten Website. Details zu Installation und Konfigurationseinstellungen finden Sie in dem im Download-Paket enthaltenen Installationshandbuch.

### **Mac**

Unter Mac OS kann der Standardtreiber verwendet werden; es muss kein weiterer Treiber installiert werden.

### **Anschluss**

- **1. Schalten Sie das Instrument aus.**
- **2. Fahren Sie den Computer hoch.** Schließen Sie alle Anwendungen auf dem Computer.
- **3. Schließen Sie das USB-Kabel an die USB [TO HOST]-Buchse am Instrument an, und verbinden Sie das andere Ende mit dem Computer.**

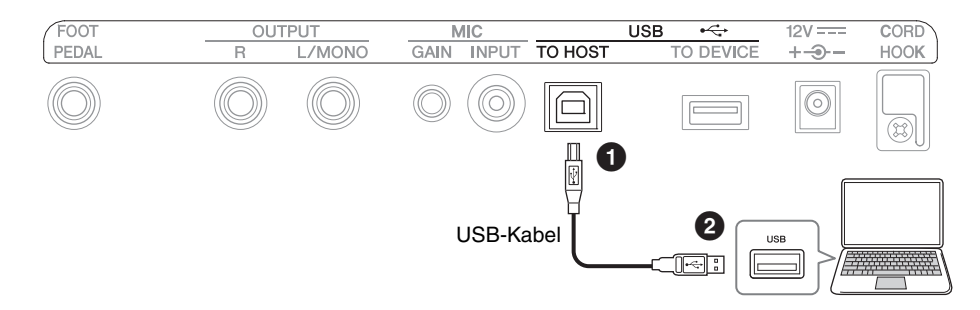

### **4. Schalten Sie das Instrument ein.**

Der Computer und das Instrument können jetzt miteinander kommunizieren.

### **HINWEIS**

Verwenden Sie für den Anschluss ein USB-Kabel des Typs AB. Das Kabel sollte nicht länger als 3 Meter sein. USB-3.0-Kabel können nicht verwendet werden.

## **Verwendungsmöglichkeiten bei Anschluss an einen Computer (Beispiele)**

### ■ Senden und Empfangen von Spieldaten (MIDI-Daten)

**• Wiedergabe eines Songs im MIDI-Format**

Sie haben die Möglichkeit, eine MIDI-Datei auf dem Computer abzuspielen, wobei die Audiowiedergabe über das Instrument erfolgt.

**• Aufzeichnen Ihres Spiels in Form einer MIDI-Datei** Nachdem Sie Ihr Spiel als MIDI-Datei aufgezeichnet haben, können Sie mithilfe von Musikproduktionssoftware die Voice und die Anzahl der Noten ändern sowie weitere Bearbeitungen vornehmen.

**• Sie können das Instrument auch als Tastatur zur Eingabe von Daten in Musikproduktions- oder Musiknotationssoftware verwenden.**

Sie können die Tastatur des HD-300 zum Programmieren von Musik in Musikproduktionssoftware oder zur Eingabe von Noten in Musiknotationssoftware verwenden.

**Digitales Senden und Empfangen von Audiodaten**

**• Qualitativ hochwertige Wiedergabe von Audiodaten** Genießen Sie eine klarere Audiowiedergabe mit weniger Qualitätsverlusten.

**• Aufzeichnen von Instrumentalstücken als Audiodateien mithilfe von Aufnahmesoftware oder Musikproduktionssoftware**

Die aufgezeichneten Audiodaten können auf einem Computer oder einem Smart-Gerät wiedergegeben werden. Auf diese Weise können Sie beispielsweise Übungsstücke aufzeichnen.

## <span id="page-34-3"></span><span id="page-34-0"></span>Verwenden der "HD-300 Assistant"-App für iPhone/iPad **(Bluetooth)**

Über die "HD-300 Assistant"-App für iPhone/iPad können Sie das Instrument fernsteuern, geringfügige Frequenzabweichungen (Schwebungen) mit dem Instrument nachweisen, mit der App erstellte Rhythmen auf dem Instrument abspielen und vieles mehr. Die App verfügt aber auch über Funktionen, die unabhängig von der Nutzung mit dem Instrument nützlich sind, z. B. ein Stimmgerät und eine Akkorderkennungsfunktion.

Zur Nutzung von HD-300 Assistant müssen Sie per Bluetooth eine Verbindung zwischen HD-300 und HD-300 Assistant herstellen, jedoch mit einer anderen Methode als der "Kopplung", die Sie für die Wiedergabe von Audiosignalen von einem iPhone/iPad nutzen. Details zum Herstellen der Verbindung finden Sie im Handbuch für HD-300 Assistant.

Wenn Sie die App "HD-300 Assistant" nutzen möchten, suchen Sie im App Store auf Ihrem iPhone oder iPad nach "HD-300 Assistant".

## <span id="page-34-2"></span><span id="page-34-1"></span>**Wiedergabe des Audiosignals von einem iPhone/iPad (Bluetooth) über HD-300**

Sie können per Bluetooth eine Verbindung zu einem iPhone/iPad herstellen, um das dort abgespielte Audiosignal über HD-300 wiederzugeben.

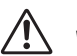

*VORSICHT*

**Passen Sie die Lautstärke am iPad oder iPhone an, bevor Sie Musik abspielen, um mögliche Hörschäden oder Schäden an den Geräten zu vermeiden.**

### **HINWEIS**

Audio des HD-300 lässt sich nicht über einen Bluetooth-Lautsprecher wiedergeben.

## <span id="page-34-4"></span>**Erste Verbindung**

Wenn Sie das Instrument zum ersten Mal per Bluetooth mit einem iPhone/iPad verbinden, müssen Sie die zwei Geräte miteinander "koppeln". Gehen Sie hierzu folgendermaßen vor:

- **1. Drücken Sie die Taste [SETTING] am HD-300, um den Bildschirm mit den Einstellungen zu öffnen.**
- **2.** Setzen Sie "Bluetooth" auf "Pairing" (Kopplung). Die Bluetooth-Status-LED beginnt zu blinken, um zu signalisieren, dass sich das HD-300 im Kopplungsmodus befindet.
- **3. Suchen Sie auf Ihrem iPhone/iPad nach Bluetooth-**Geräten, und wählen Sie dann "HD-300 \*\*\*\*\*\*\*" **(wobei \* die Adresse des Geräts ist).** Die beiden Geräte sind nun miteinander gekoppelt und zur

Kommunikation bereit.

• Die Bluetooth-Status-LED leuchtet.

• "Bluetooth" wechselt im Bildschirm mit den Einstellungen automatisch zu "On" (Ein).

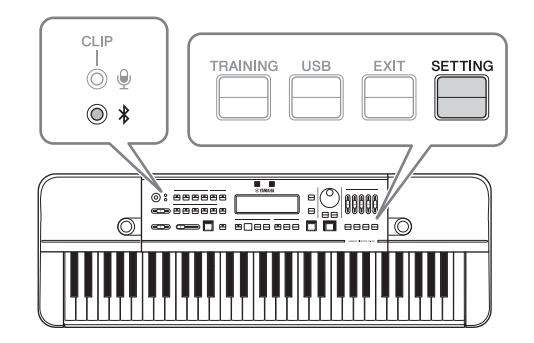

## **Herstellen einer Verbindung zu einem gekoppelten Gerät**

Das Instrument verbindet sich bei den folgenden Ereignissen automatisch wieder mit einem gekoppelten Gerät:

- Beim Einschalten des HD-300
- Wenn die Einstellung "Bluetooth" von "Off" (Aus) in "On" (Ein) geändert wird

Sobald der Verbindungsvorgang abgeschlossen ist und die beiden Geräte zur Kommunikation bereit sind, leuchtet die Bluetooth-Status-LED auf.

## <span id="page-35-0"></span>Anhang

## <span id="page-35-1"></span>**Fehlermeldungen**

Falls ein Fehler auftritt, erscheint im Display eine Meldung. Mithilfe der folgenden Tabelle können Sie das Problem suchen und eine entsprechende Lösung finden.

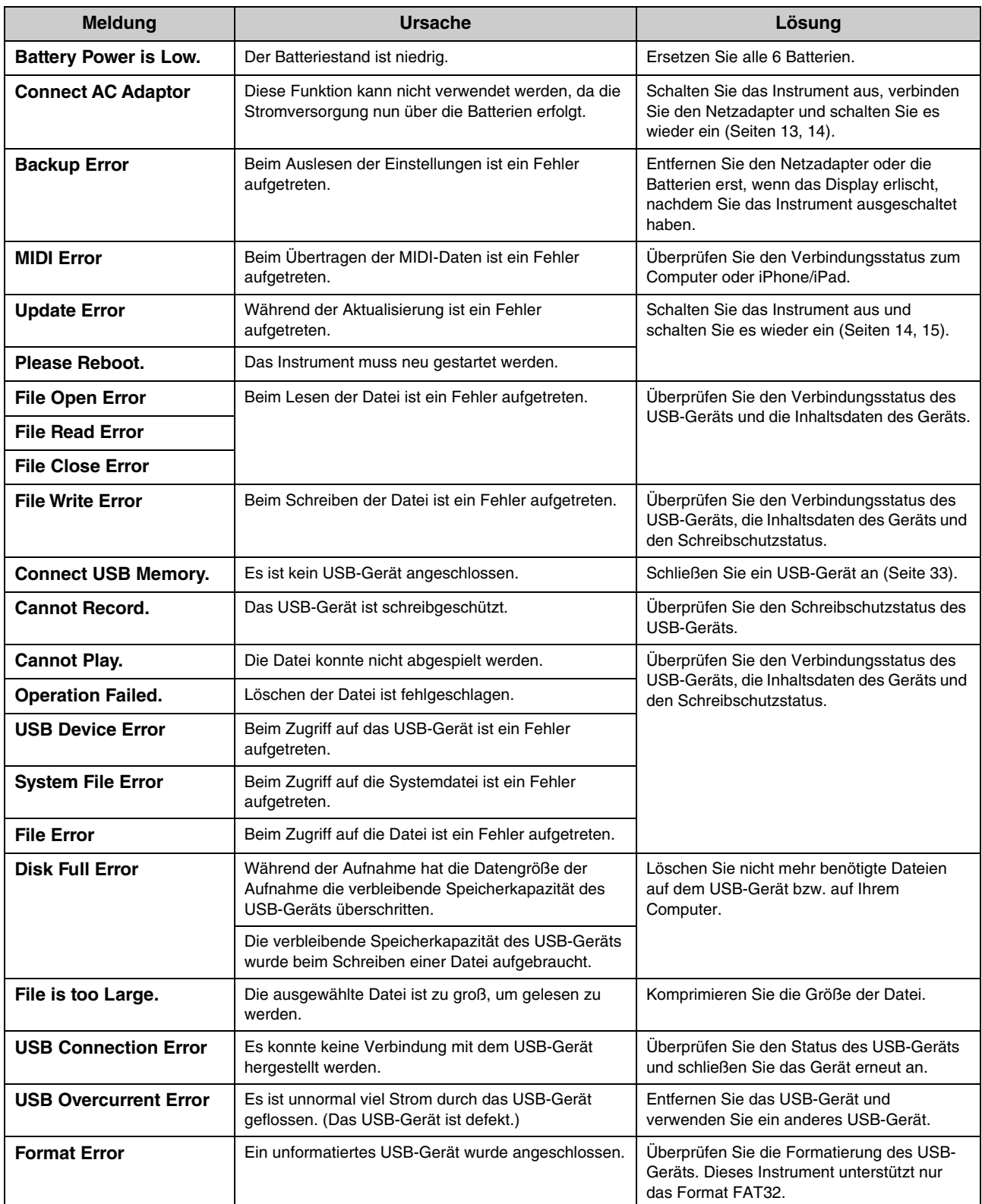

## <span id="page-36-0"></span>**Fehlerbehebung**

Falls Schwierigkeiten auftreten, prüfen Sie zuerst die nachfolgend aufgeführten Punkte. Wenn sich das Problem mit einer der unten angegebenen Lösungen nicht beheben lässt, oder wenn Sie auf ein anderes als die in der Liste aufgeführten Probleme stoßen, schalten Sie das Gerät AUS, indem Sie die Taste [ $\Phi$ ] (Standby/Ein) gedrückt halten, ziehen Sie den Netzadapter aus der Steckdose und wenden Sie sich für eine Reparatur an den Händler, bei dem Sie das Instrument erworben haben.

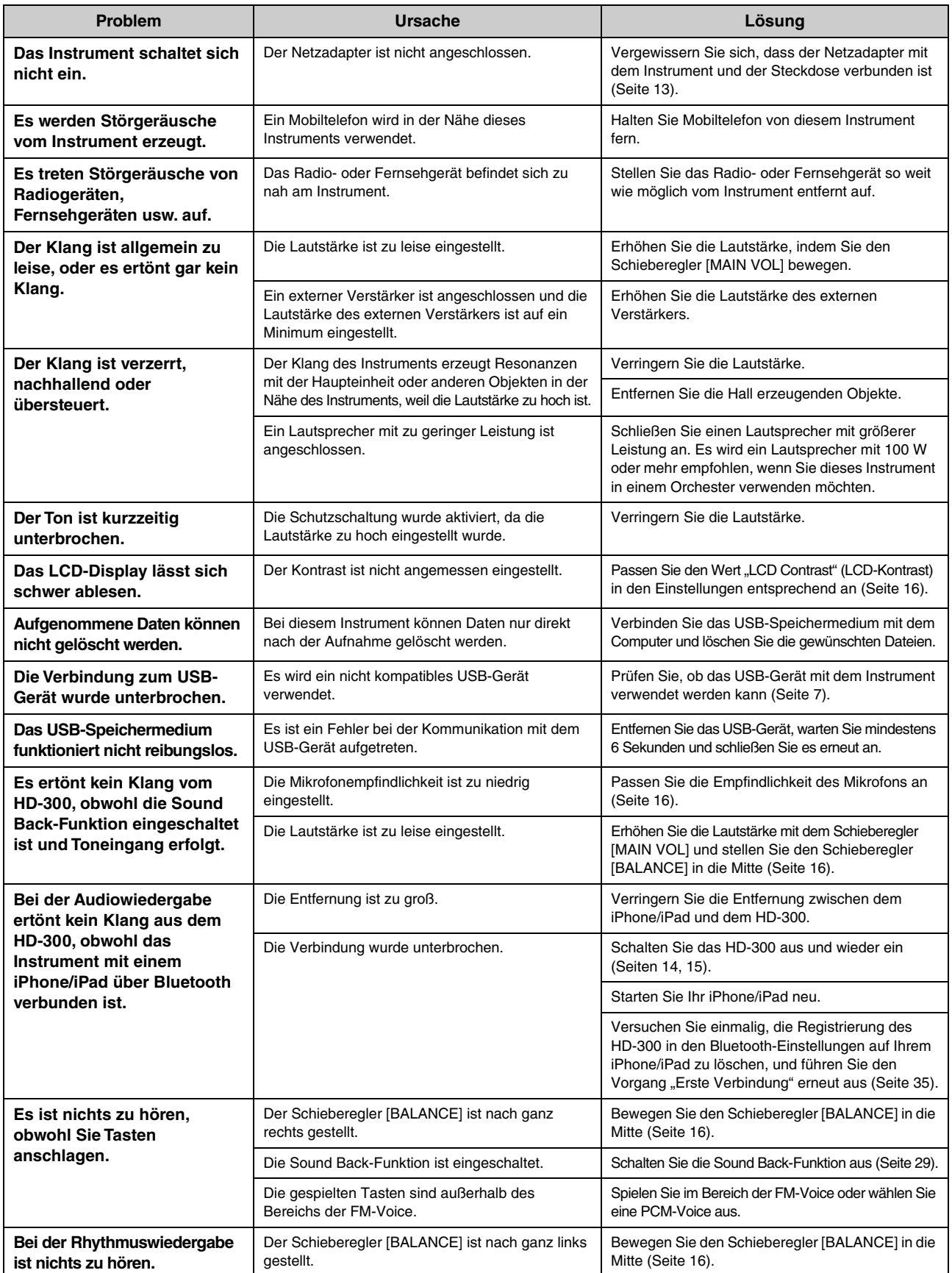

## <span id="page-37-0"></span>**Zu den bei diesem Instrument verwendeten Stimmungen**

## **Intervall**

## **Einheit von Intervallen**

Ein Cent ist eine Einheit, mit der musikalische Intervalle gemessen werden können. Der Logarithmus des Frequenzverhältnisses von zwei Tönen wird berechnet, und ein Halbton der gleichstufigen Stimmung misst 100 Cent. Indem Intervalle mit Cent gemessen werden, können wir das Intervall statt durch Multiplikation/Division mit einfacher Addition/Subtraktion errechnen. Aus diesem Grund wird die Einheit Cent weltweit standardmäßig in Bereichen wie Musik und Akustik zur Bestimmung von Intervallen verwendet.

 $(Wert in Cent) = \frac{1200}{\log 2} \times \log (Frequencyverhältnis)$ 

 $(Frequencyerhältnis) = 10 \frac{\log 2}{1200} \times (Wert in Cent)$ 

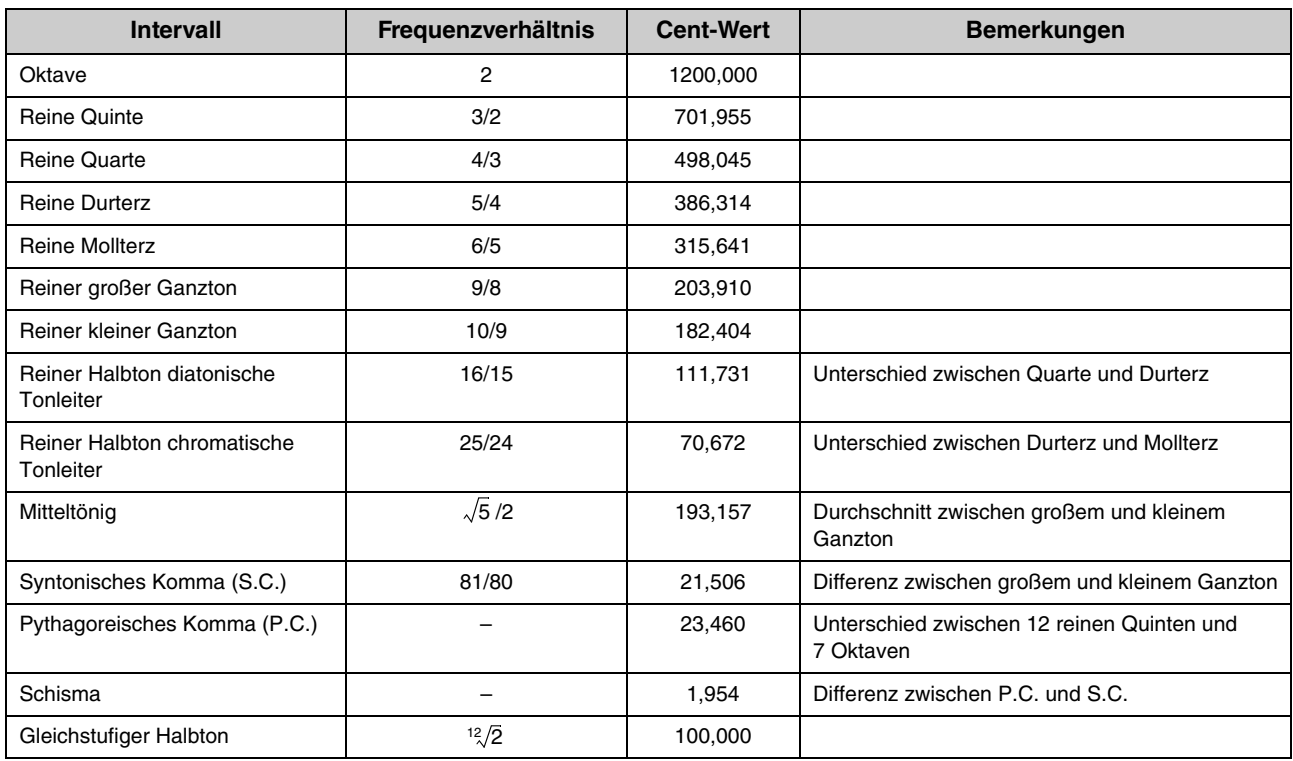

### **Frequenzverhältnis und Cent-Werte für die Hauptintervalle**

## **Stimmungen**

### **Stimmung Beschreibung** Equal Stimmungssystem, das eine Oktave in 12 gleich große Halbtonschritte unterteilt. Das Frequenzverhältnis benachbarter Noten ist  $\frac{12}{2}$  (=1,0594631). Pure (Major) Die Stimmung behält die reinen mathematischen Intervalle der Dur-Tonleiter bei, insbesondere für Dreiklänge (im Fall von C-Dur; C-E-G, F-A-C und G-H-D). Da diese Stimmung die reine, perfekte Quinte und reine Durterz, den großen und kleinen Ganzton sowie Halbtöne der chromatischen Tonleiter enthält, ist bei einem Wechsel der Tonart die Änderung der Tonhöhenverhältnisse sämtlicher Noten der Tonleiter erforderlich, sodass sie für Tasten- oder Bundinstrumente eher ungeeignet ist. Pure (minor) Vie im Fall der Dur-Tonleiter in reiner Stimmung ("Pure Major") enthält diese Stimmung reine, mathematische Intervalle der Moll-Tonleiter (im Fall von a-Moll; A-C-E, D-F-A, E-G-H). Tonartwechsel erfordern ebenfalls die Änderung der Tonhöhenverhältnisse sämtlicher Noten der Tonleiter, sodass sie für Tasten- oder Bundinstrumente eher ungeeignet ist.

### **Temperierte und reine Stimmungen**

## ■ Cent-Liste der voreingestellten Stimmungen (für C-Dur/a-Moll)

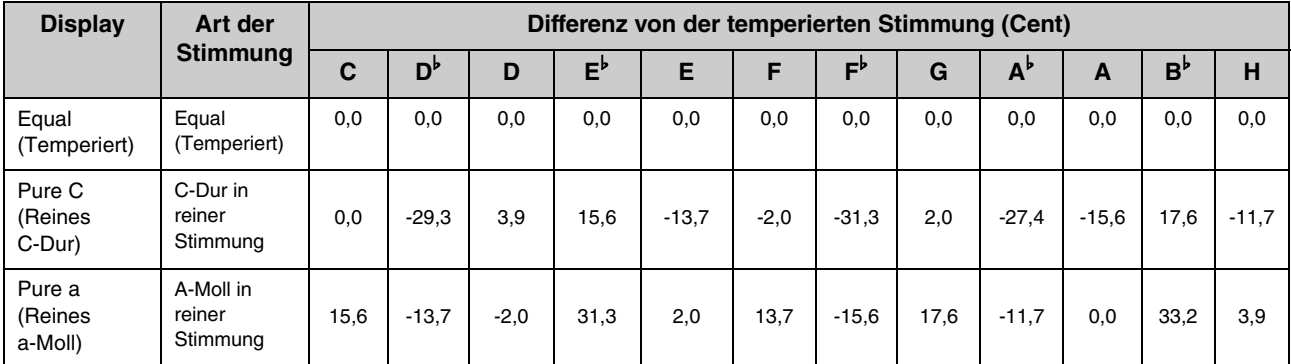

### ■ Cent-Liste weiterer Stimmungen (als Referenz)

Die folgenden Stimmungen können im individuellen Stimmungsmodus eingestellt werden.

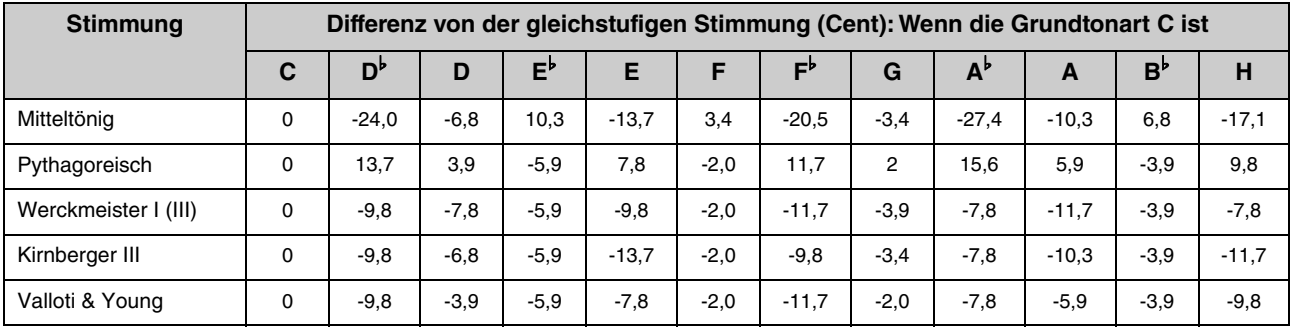

## <span id="page-39-1"></span>**Technische Daten**

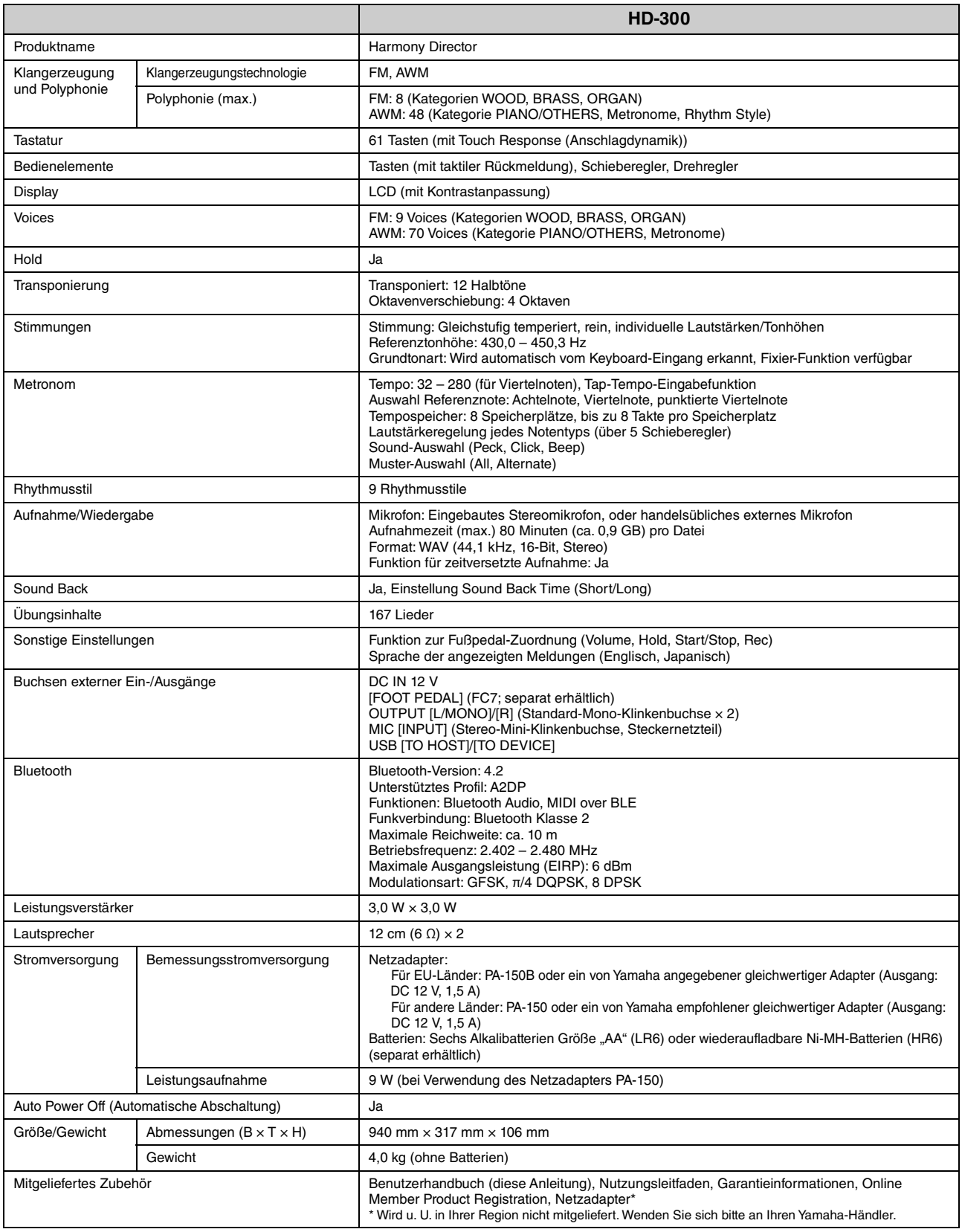

<span id="page-39-0"></span>Der Inhalt dieser Anleitung gilt für die neuesten technischen Daten zum Zeitpunkt der Veröffentlichung. Da Yamaha kontinuierlich an der Verbesserung seiner Produkte<br>arbeitet, können die technischen Daten in dieser Anleitun

## <span id="page-40-0"></span>**Data List**

## <span id="page-40-3"></span><span id="page-40-1"></span>**Voice List**

### **FM Voices**

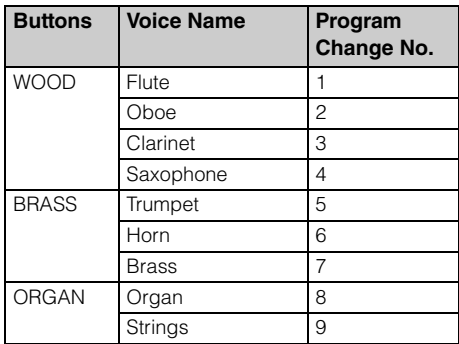

### **NOTE**

The playable range of FM Voices is E-1 to C7.

## ■ PCM Voices ([PIANO/OTHERS] button)

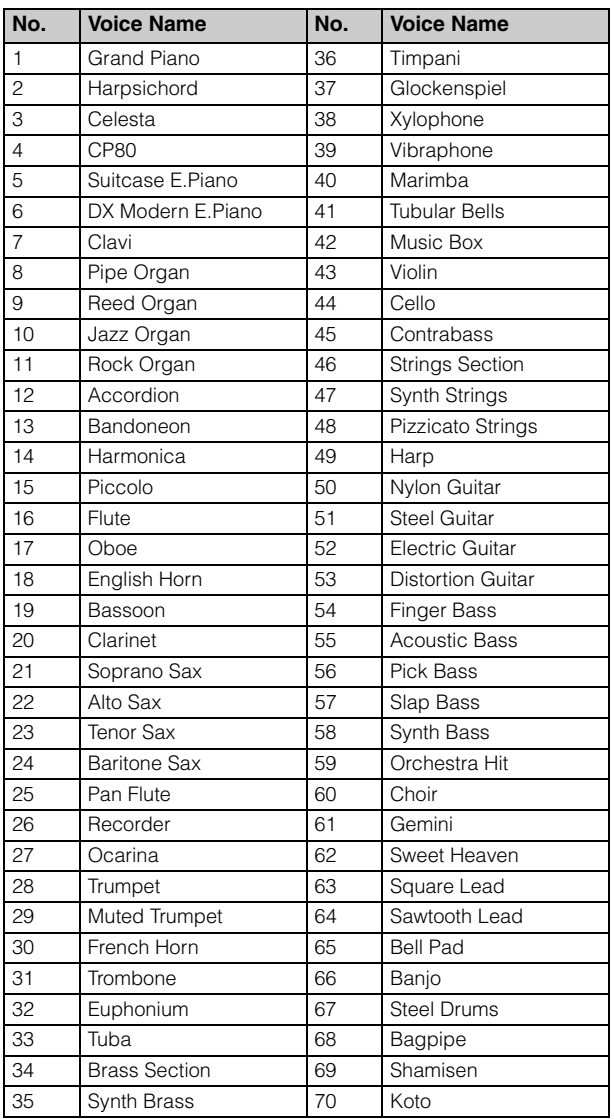

## **Rhythm Style List**

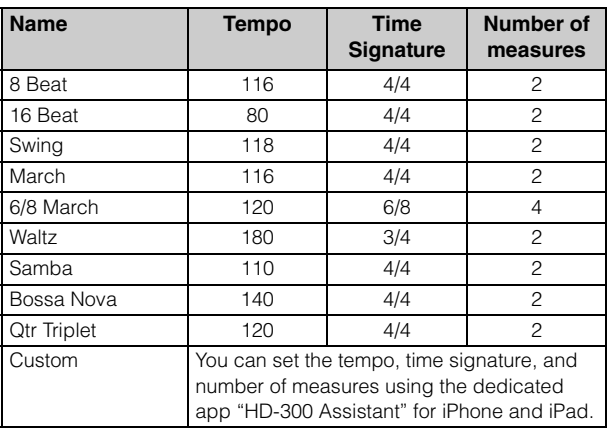

## <span id="page-40-2"></span>**Training Contents (JBC Band Method) List**

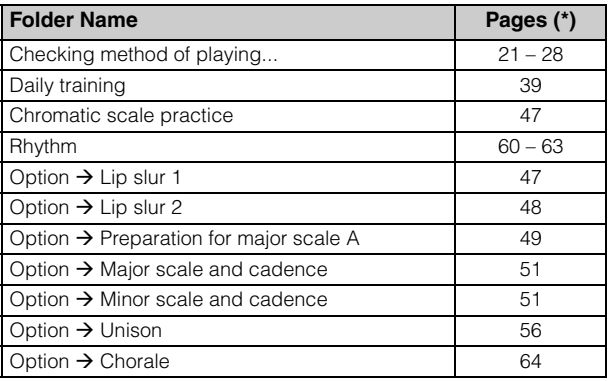

\* The page numbers of the JBC Band Method—Conductor

## **MIDI Messages**

### **NOTE**

"HEX" means hexadecimal.

### **Program Change**

Changes the FM Voice of the specified channel.

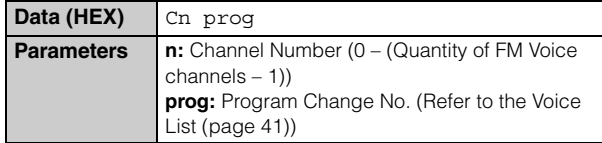

### **System Exclusive Messages**

### **Quantity of FM Voice channels**

Specifies the quantity of channels used for FM Voices out of 16 channels.

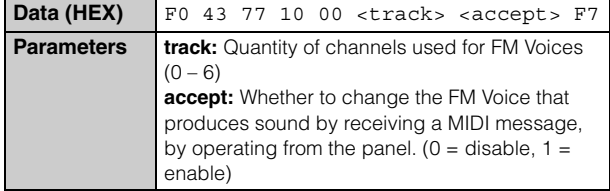

### **Temperament mode**

Specifies which of the three temperament modes to use.

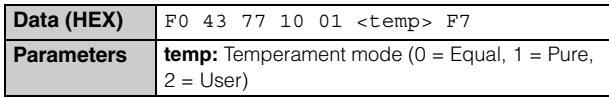

### **Chord**

Specifies the chord directly instead of auto-detected.

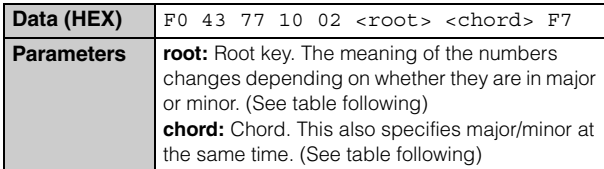

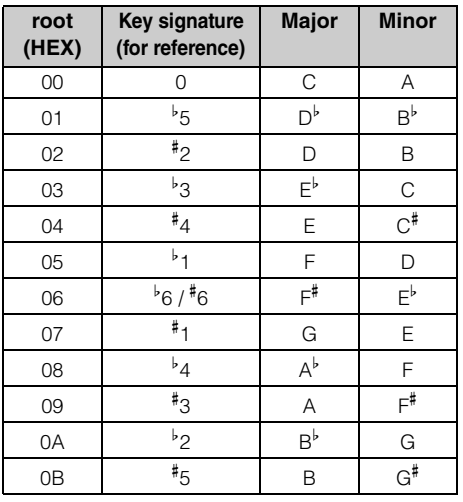

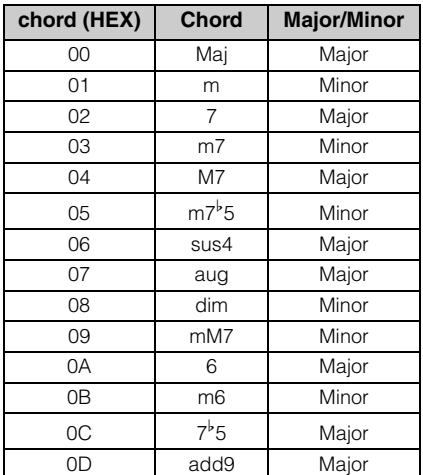

### **Individual pitches**

Specifies the 12 pitches of the individual temperament. Upon receiving this message, the HD-300 will automatically enter the individual temperament mode.

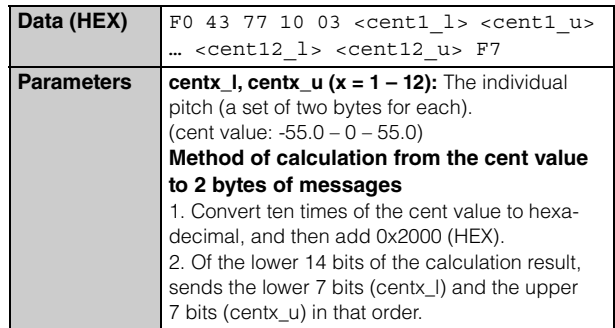

### **Individual volumes**

Specify the 12 volumes of the individual temperament. Upon receiving this message, the HD-300 will automatically enter the individual temperament mode.

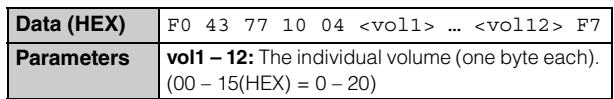

### **Beat, Tempo memory**

Rewrites the contents of the specified memory number on the Beat/tempo memory.

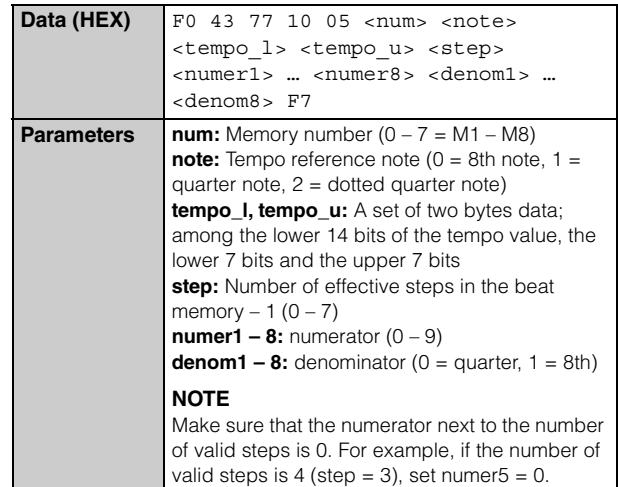

YAMAHA [Harmony Director] Date: 01-Nov-2020 Model HD-300 MIDI Implementation Chart Version: 1.00

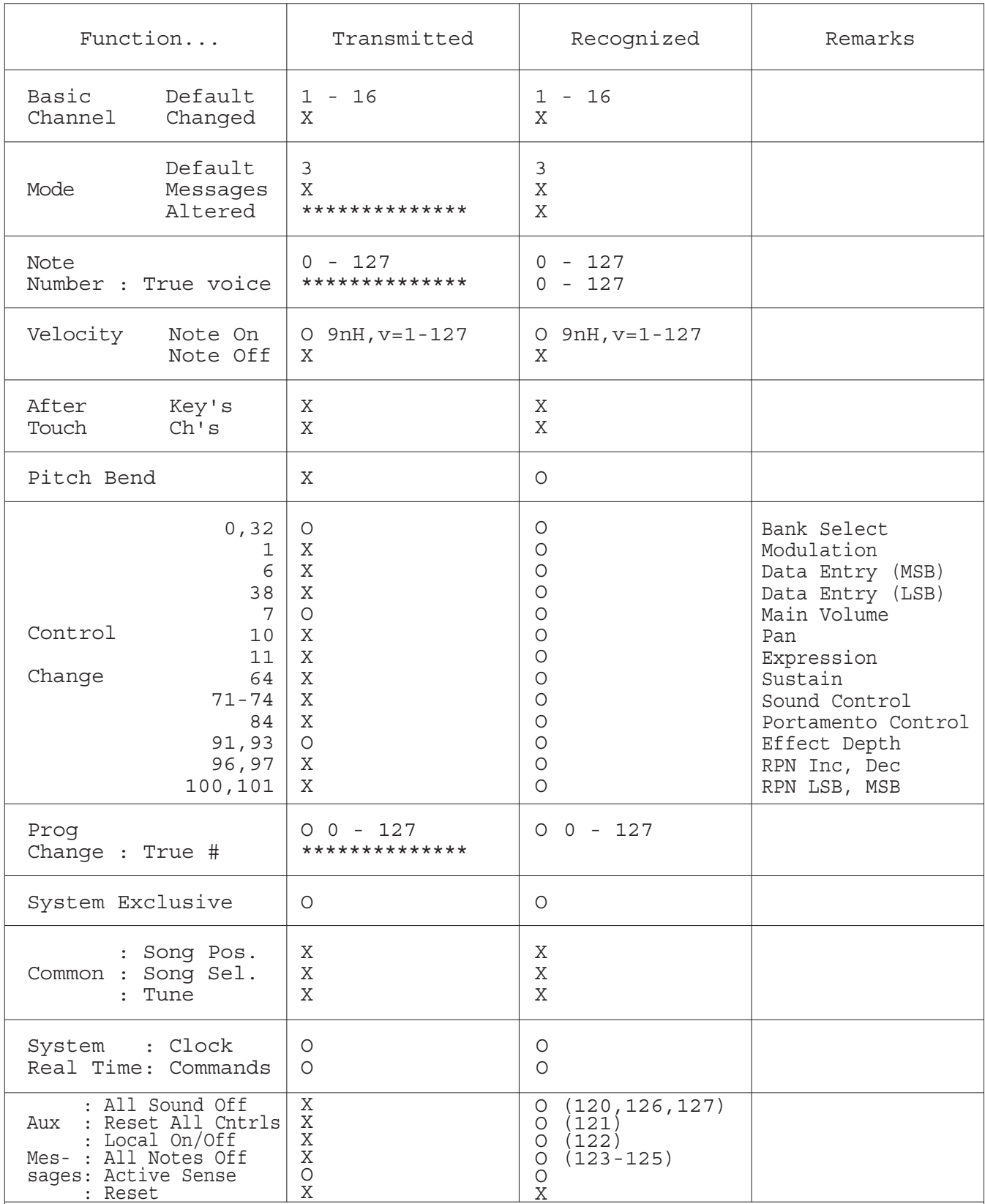

Notes:

## **EXAMAHA LIMITED 1-YEAR WARRANTY ON HD-300 HARMONY DIRECTOR**

Thank you for selecting a YAMAHA product. YAMAHA products are designed and manufactured to provide a high level of defectfree performance. Yamaha Corporation of America ("YAMAHA") is proud of the experience and craftsmanship that goes into each and every YAMAHA product. YAMAHA sells its products through a network of reputable, specially authorized dealers and is pleased to offer you, the Original Owner, the following Limited Warranty, which applies only to products that have been (1) directly purchased from YAMAHA's authorized dealers in the fifty states of the USA and District of Columbia (the "Warranted Area") and (2) used exclusively in the Warranted Area. YAMAHA suggests that you read the Limited Warranty thoroughly and invites you to contact your authorized YAMAHA dealer or YAMAHA Customer Service if you have any questions.

#### **THIS WARRANTY COVERS THE LISTED PRODUCTS AGAINST DEFECTS IN MATERIALS OR WORKMANSHIP FOR 1 YEAR.**

Coverage: YAMAHA will, at its option, repair or replace the product covered by this warranty if it becomes defective, malfunctions or otherwise fails to conform with this warranty under normal use and service during the term of this warranty, without charge for labor or materials. Repairs may be performed using new or refurbished parts that meet or exceed YAMAHA specifications for new parts. If YAMAHA elects to replace the product, the replacement may be a reconditioned unit. You will be responsible for any installation or removal charges and for any initial shipping charges if the product(s) must be shipped for warranty service. However, YAMAHA will pay the return shipping charges to any destination within the USA if the repairs are covered by the warranty. This warranty does not cover (a) damage, deterioration or malfunction resulting from accident, negligence, misuse, abuse, improper installation or operation or failure to follow instructions according to the Owner's Manual for this product; any shipment of the product (claims must be presented to the carrier); repair or attempted repair by anyone other than YAMAHA or an authorized YAMAHA Service Center; (b) any unit which has been altered or on which the serial number has been defaced, modified or removed; (c) normal wear and any periodic maintenance; (d) deterioration due to perspiration, corrosive atmosphere or other external causes such as extremes in temperature or humidity; (e) damages attributable to power line surge or related electrical abnormalities, lightning damage or acts of God; or (f) RFI/EMI (Interference/noise) caused by improper grounding or the improper use of either certified or uncertified equipment, if applicable. Any evidence of alteration, erasing or forgery of proof-of-purchase documents will cause this warranty to be void. This warranty covers only the Original Owner and is not transferable.

In Order to Obtain Warranty Service: Warranty service will only be provided for defective products within the Warranted Area. Contact your local authorized YAMAHA dealer who will advise you of the procedures to be followed. If this is not successful, contact YAMAHA at the address, telephone number or website shown below. YAMAHA may request that you send the defective product to a local authorized YAMAHA Servicer or authorize return of the defective product to YAMAHA for repair. If you are uncertain as to whether a dealer has been authorized by YAMAHA, please contact YAMAHA's Service Department at the number shown below or check YAMAHA's website at www.usa.yamaha.com. Product(s) shipped for service should be packed securely and must be accompanied by a detailed explanation of the problem(s) requiring service, together with the original or a machine reproduction of the bill of sale or other dated, proof-of-purchase document describing the product, as evidence of warranty coverage. Should any product submitted for warranty service be found ineligible therefore, an estimate of repair cost will be furnished, and the repair will be accomplished only if requested by you and upon receipt of payment or acceptable arrangement for payment.

Limitation of Implied Warranties and Exclusion of Damages: ANY IMPLIED WARRANTIES, INCLUDING WARRANTIES OF MERCHANTABILITY AND FITNESS FOR A PARTICULAR PURPOSE SHALL BE LIMITED IN DURATION TO THE APPLICABLE PERIOD OF TIME SET FORTH ABOVE. YAMAHA SHALL NOT BE RESPONSIBLE FOR INCIDENTAL OR CONSEQUENTIAL DAMAGES OR FOR DAMAGES BASED UPON INCONVENIENCE, LOSS OF USE, DAMAGE TO ANY OTHER EQUIPMENT OR OTHER ITEMS AT THE SITE OF USE OR INTERRUPTION OF PERFORMANCES OR ANY CONSEQUENCES. YAMAHA'S LIABILITY FOR ANY DEFECTIVE PRODUCT IS LIMITED TO REPAIR OR REPLACEMENT OF THE PRODUCT, AT YAMAHA'S OPTION. SOME STATES DO NOT ALLOW LIMITATIONS ON HOW LONG AN IMPLIED WARRANTY LASTS OR THE EXCLUSION OR LIMITATION OF INCIDENTAL OR CONSEQUENTIAL DAMAGES, SO THE ABOVE LIMITATION OR EXCLUSION MAY NOT APPLY TO YOU. This Warranty gives you specific legal rights, and you may also have other rights which vary from state to state. This is the only express warranty applicable to the product specified herein; YAMAHA neither assumes nor authorizes anyone to assume for it any other express warranty.

If you have any questions about service received or if you need assistance in locating an authorized YAMAHA Servicer, please contact:

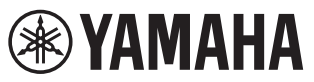

CUSTOMER SERVICE Yamaha Corporation of America 6600 Orangethorpe Avenue, Buena Park, California 90620-1373 Telephone: 800-854-1569 www.usa.yamaha.com

**Do not return any product to the above address without a written Return Authorization issued by YAMAHA.**

© 2020 Yamaha Corporation of America. Printed in U.S.A.

## **FCC and IC Information**

### **For U.S.A.**

This transmitter must not be co-located or operated in conjunction with any other antenna or transmitter.

This equipment complies with FCC radiation exposure limits set forth for an uncontrolled environment and meets the FCC radio frequency (RF) Exposure Guidelines. This equipment has very low levels of RF energy that is deemed to comply without testing of specific absorption rate (SAR).

### **For CANADA**

This device contains licence-exempt transmitter(s)/receiver(s) that comply with Innovation, Science and Economic Development Canada's licence-exempt RSS(s). Operation is subject to the following two conditions:

1. This device may not cause interference.

2. This device must accept any interference, including interference that may cause undesired operation of the device.

L'émetteur/récepteur exempt de licence contenu dans le présent appareil est conforme aux CNR d'Innovation, Sciences et Développement économique Canada applicables aux appareils radio exempts de licence. L'exploitation est autorisée aux deux conditions suivantes :

1. L'appareil ne doit pas produire de brouillage;

2. L'appareil doit accepter tout brouillage radioélectrique subi, même si le brouillage est susceptible d'en compromettre le fonctionnement.

This equipment complies with ISED radiation exposure limits set forth for an uncontrolled environment and meets RSS-102 of the ISED radio frequency (RF) Exposure rules as this equipment has very low levels of RF energy.

Cet équipement est conforme aux limites d'exposition aux rayonnements énoncées pour un environnement non contrôlé et respecte les règles d'exposition aux fréquences radioélectriques (RF) CNR-102 de l'ISDE puisque cet appareil a une niveau tres bas d'energie RF.

### **For EU countries**

#### BG Bulgarian

#### **ОПРОСТЕНА ЕС ДЕКЛАРАЦИЯ ЗА СЪОТВЕТСТВИЕ**

С настоящото Yamaha Music Europe GmbH декларира, че този тип радиосъоръжение [HD-300] е в съответствие с Директива 2014/53/ЕС.

Цялостният текст на ЕС декларацията за съответствие може да се намери на следния интернет адрес: https://europe.yamaha.com/en/support/compliance/doc.html

ES Spanish

#### **DECLARACIÓN UE DE CONFORMIDAD SIMPLIFICADA**

Por la presente, Yamaha Music Europe GmbH declara que el tipo de equipo radioeléctrico [HD-300] es conforme con la Directiva 2014/53/UE. El texto completo de la declaración UE de conformidad está disponible en la dirección Internet siguiente:

https://europe.yamaha.com/en/support/compliance/doc.html

#### CS Czech

#### **ZJEDNODUŠENÉ EU PROHLÁŠENÍ O SHODĚ**

Tímto Yamaha Music Europe GmbH prohlašuje, že typ rádiového zařízení [HD-300] je v souladu se směrnicí 2014/53/EU. Úplné znění EU prohlášení o shodě je k dispozici na této internetové adrese:

https://europe.yamaha.com/en/support/compliance/doc.html

#### DA Danish

#### **FORENKLET EU-OVERENSSTEMMELSESERKLÆRING**

Hermed erklærer Yamaha Music Europe GmbH, at radioudstyrstypen [HD-300] er i overensstemmelse med direktiv 2014/53/EU.

EU-overensstemmelseserklæringens fulde tekst kan findes på følgende internetadresse: https://europe.yamaha.com/en/support/compliance/doc.html

#### DE German

#### **VEREINFACHTE EU-KONFORMITÄTSERKLÄRUNG**

Hiermit erklärt Yamaha Music Europe GmbH, dass der Funkanlagentyp [HD-300] der Richtlinie 2014/53/EU entspricht. Der vollständige Text der EU-Konformitätserklärung ist unter der folgenden Internetadresse verfügbar: https://europe.yamaha.com/en/support/compliance/doc.html

#### ET Estonian

#### **LIHTSUSTATUD ELI VASTAVUSDEKLARATSIOON**

Käesolevaga deklareerib Yamaha Music Europe GmbH, et käesolev raadioseadme tüüp [HD-300] vastab direktiivi 2014/53/EL nõuetele. ELi vastavusdeklaratsiooni täielik tekst on kättesaadav järgmisel internetiaadressil:

https://europe.yamaha.com/en/support/compliance/doc.html

#### EL Greek

#### **ΑΠΛΟΥΣΤΕΥΜΕΝΗ ΔΗΛΩΣΗ ΣΥΜΜΟΡΦΩΣΗΣ ΕΕ**

Με την παρούσα ο/η Yamaha Music Europe GmbH, δηλώνει ότι ο ραδιοεξοπλισμός [HD-300] πληροί την οδηγία 2014/53/ΕΕ. Το πλήρες κείμενο της δήλωσης συμμόρφωσης ΕΕ διατίθεται στην ακόλουθη ιστοσελίδα στο διαδίκτυο:

https://europe.yamaha.com/en/support/compliance/doc.html

#### EN English

#### **SIMPLIFIED EU DECLARATION OF CONFORMITY**

Hereby, Yamaha Music Europe GmbH declares that the radio equipment type [HD-300] is in compliance with Directive 2014/53/EU. The full text of the EU declaration of conformity is available at the following internet address: https://europe.yamaha.com/en/support/compliance/doc.html

#### FR French

#### **DECLARATION UE DE CONFORMITE SIMPLIFIEE**

Le soussigné, Yamaha Music Europe GmbH, déclare que l'équipement radioélectrique du type [HD-300] est conforme à la directive 2014/53/UE. Le texte complet de la déclaration UE de conformité est disponible à l'adresse internet suivante:

https://europe.yamaha.com/en/support/compliance/doc.html

#### HR Croatian

#### **POJEDNOSTAVLJENA EU IZJAVA O SUKLADNOSTI**

Yamaha Music Europe GmbH ovime izjavljuje da je radijska oprema tipa [HD-300] u skladu s Direktivom 2014/53/EU. Cjeloviti tekst EU izjave o sukladnosti dostupan je na sljedećoj internetskoj adresi: https://europe.yamaha.com/en/support/compliance/doc.html

### IT Italian

#### **DICHIARAZIONE DI CONFORMITÀ UE SEMPLIFICATA**

Il fabbricante, Yamaha Music Europe GmbH, dichiara che il tipo di apparecchiatura radio [HD-300] è conforme alla direttiva 2014/53/UE. Il testo completo della dichiarazione di conformità UE è disponibile al seguente indirizzo Internet:

https://europe.yamaha.com/en/support/compliance/doc.html

## LV Latvian

## **VIENKĀRŠOTA ES ATBILSTĪBAS DEKLARĀCIJA**

Ar šo Yamaha Music Europe GmbH deklarē, ka radioiekārta [HD-300] atbilst Direktīvai 2014/53/ES. Pilns ES atbilstības deklarācijas teksts ir pieejams šādā interneta vietnē:

https://europe.yamaha.com/en/support/compliance/doc.html

### Lithuanian

### **SUPAPRASTINTA ES ATITIKTIES DEKLARACIJA**

Aš, Yamaha Music Europe GmbH, patvirtinu, kad radijo įrenginių tipas [HD-300] atitinka Direktyvą 2014/53/ES. Visas ES atitikties deklaracijos tekstas prieinamas šiuo interneto adresu:

https://europe.yamaha.com/en/support/compliance/doc.html

#### HU Hungarian

#### **EGYSZERŰSÍTETT EU-MEGFELELŐSÉGI NYILATKOZAT**

Yamaha Music Europe GmbH igazolja, hogy a [HD-300] típusú rádióberendezés megfelel a 2014/53/EU irányelvnek. Az EU-megfelelőségi nyilatkozat teljes szövege elérhető a következő internetes címen: https://europe.yamaha.com/en/support/compliance/doc.html

#### NL Dutch

#### **VEREENVOUDIGDE EU-CONFORMITEITSVERKLARING**

Hierbij verklaar ik, Yamaha Music Europe GmbH, dat het type radioapparatuur [HD-300] conform is met Richtlijn 2014/53/EU. De volledige tekst van de EU-conformiteitsverklaring kan worden geraadpleegd op het volgende internetadres:

https://europe.yamaha.com/en/support/compliance/doc.html

#### PL Polish

#### **UPROSZCZONA DEKLARACJA ZGODNOŚCI UE**

Yamaha Music Europe GmbH niniejszym oświadcza, że typ urządzenia radiowego [HD-300] jest zgodny z dyrektywą 2014/53/UE. Pełny tekst deklaracji zgodności UE jest dostępny pod następującym adresem internetowym:

https://europe.yamaha.com/en/support/compliance/doc.html

### PT Portuguese

### **DECLARAÇÃO UE DE CONFORMIDADE SIMPLIFICADA**

O(a) abaixo assinado(a) Yamaha Music Europe GmbH declara que o presente tipo de equipamento de rádio [HD-300] está em conformidade com a Diretiva 2014/53/UE. O texto integral da declaração de conformidade está disponível no seguinte endereço de Internet: https://europe.yamaha.com/en/support/compliance/doc.html

#### RO Romanian

#### **DECLARAȚIA UE DE CONFORMITATE SIMPLIFICATĂ**

Prin prezenta, Yamaha Music Europe GmbH declară că tipul de echipamente radio [HD-300] este în conformitate cu Directiva 2014/53/UE. Textul integral al declarației UE de conformitate este disponibil la următoarea adresă internet: https://europe.yamaha.com/en/support/compliance/doc.html

#### SK Slovak

#### **ZJEDNODUŠENÉ EÚ VYHLÁSENIE O ZHODE**

Yamaha Music Europe GmbH týmto vyhlasuje, že rádiové zariadenie typu [HD-300] je v súlade so smernicou 2014/53/EÚ. Úplné EÚ vyhlásenie o zhode je k dispozícii na tejto internetovej adrese: https://europe.yamaha.com/en/support/compliance/doc.html

SL Slovenian

#### **POENOSTAVLJENA IZJAVA EU O SKLADNOSTI**

Yamaha Music Europe GmbH potrjuje, da je tip radijske opreme [HD-300] skladen z Direktivo 2014/53/EU. Celotno besedilo izjave EU o skladnosti je na voljo na naslednjem spletnem naslovu: https://europe.yamaha.com/en/support/compliance/doc.html

#### FI Finnish

#### **YKSINKERTAISTETTU EU-VAATIMUSTENMUKAISUUSVAKUUTUS**

Yamaha Music Europe GmbH vakuuttaa, että radiolaitetyyppi [HD-300] on direktiivin 2014/53/EU mukainen. EU-vaatimustenmukaisuusvakuutuksen täysimittainen teksti on saatavilla seuraavassa internetosoitteessa: https://europe.yamaha.com/en/support/compliance/doc.html

#### SV Swedish

#### **FÖRENKLAD EU-FÖRSÄKRAN OM ÖVERENSSTÄMMELSE**

Härmed försäkrar Yamaha Music Europe GmbH att denna typ av radioutrustning [HD-300] överensstämmer med direktiv 2014/53/EU. Den fullständiga texten till EU-försäkran om överensstämmelse finns på följande webbadress:

https://europe.yamaha.com/en/support/compliance/doc.html

#### TR Turkey

**BASİTLEŞTİRİLMİŞ AVRUPA BİRLİĞİ UYGUNLUK BİLDİRİMİ** İşbu belge ile, Yamaha Music Europe GmbH, radyo cihaz tipinin [HD-300], Direktif 2014/53/AB'ye uygunluğunu beyan eder. AB uyumu beyanının tam metni aşağıdaki internet adresinden edinilebilir: https://europe.yamaha.com/en/support/compliance/doc.html

Yamaha Global Site **https://www.yamaha.com/**

Yamaha Downloads **https://download.yamaha.com/**

Manual Development Group © 2020 Yamaha Corporation

Published 07/2021 MWES-B0

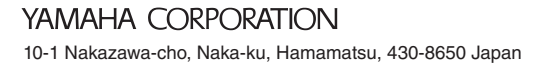

VFE4730